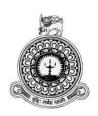

# FOR St. JOHN'S COLLEGE JAFFNA

J.R.DANIEL NITHARSHAN

**Registration Number: R141757** 

**Index number: 1417576** 

# **Supervisor**

MR. Tharmakulasingham Tharmmendra

BIT

October 2017

This dissertation is submitted in partial fulfillment of the requirement of the External Degree of Bachelor of Information Technology of the University of Colombo School of Computing

#### **DECLARATION**

I certify that this dissertation does not incorporate, without acknowledgement, any material previously submitted for a Degree or Diploma in any University and to the best of my knowledge and belief, it does not contain any material previously published or written by another person or myself except where due reference is made in the text. I also here give consent for my dissertation, if accepted, to be made available foe photocopying and any for inter library loans, and for the little, and summary to be made available to outside organizations.

Signature of candidate

Date 05-11-2017

Name of candidate: Mr. Joseph Rajaratnam Daniel Nitharshan

Counter signed by:

Signature of supervisor

Date. 05-11-2017

Name of supervisor: Mr. Tharmakulasinhgam Tharmendra(BIT)

# **ABSTRACT**

St. John's College Jaffna was established in 1823 by the Anglican missionaries from England. St. John's College is a leading semi government school in northern Sri Lanka. The school has a library with fifteen thousand of books approximately. The library of St. John's College Jaffna (SJC) is running on manual system over the years but four years ago they had free software for library management with limited facilities. This library Management System is mainly used by Librarian and is able to manage all daily activities and members, books details. In the real world, the time is most impotent and it's going fast. So that, want to finish every activities in short period.

The proposed automated Library Management System is provide fast to complete the activities like searching for books, registering members, maintaining the Library catalogue, Update records and edit information, delete records and generating reports.

Here, it was used to develop the system through waterfall model. This includes problem definition, requirement analysis, system design, coding and Unit testing, integration and system testing, system maintenance, documentation. Requirement analysis is a stage to gather the user requirement such as functional and non-functional requirements, the system design was mainly used to design the user interface and database design. After complete the coding part, it was preceded to system testing to find the system bugs and fixed them.

The project was implemented by Visual Studio 2008 and SQL server 2008 was used as the database. Visual Studio's own reporting tool, crystal report was used for report generation. In addition, Rational Rose and Dia free and open source general-purpose diagramming software were used to draw the UML diagrams shown in this dissertation. At the end of this project a standalone application that met the client requirements was successfully implemented and installed at the client computer.

# **ACKNOWLEDGEMENT**

I wish to thank, the people who have helped me in making this dissertation and motivate me to provide effective software project.

Prior to all I am grateful to the University Of Colombo School Of Computing for providing the opportunity to present this project work. They contribute the standard computer studies in Sri Lanka. They initiate the BIT Degree program and formulating project work.

My sincere thanks to my supervisor Mr .T. Tharmmendra, who is guiding me and give me lot of ideas, advices to fulfill the project work. He spends his lot of valuable time to evaluate this project in his busy schedule.

I would like to thank all the Staffs of St. John's College Jaffna, Specially the Principal Rev .N.J. Gnanaponrajah who grants me the permission to undertake the software project and the Librarian & Library Assistant, who are cooperate and give all the instructions of the Library Management system of St. John's College Jaffna.

I also thank to my family and friends who have been a tower of strength, for proof reading this dissertation. They encourage me to do the project as well.

Most importantly, thanks and praise to the Jesus Christ for guiding me and for all the blessings and mercies he has bestowed on me.

# TABLE OF CONTENT

| DECLARATIONii                                |
|----------------------------------------------|
| ABSTRACTiii                                  |
| ACKNOWLEDGEMENTiv                            |
| TABLE OF CONTENTv                            |
| List of Figuresviii                          |
| List of Tablesix                             |
| LIST OF ACRONYMSx                            |
| Chapter 1: Introduction                      |
| 1.1. Introduction Of LMS                     |
| 1.2. Project Aims and Objectives             |
| 1.3. Scope of the Project                    |
| 1.4. Resource Requirements2                  |
| 1.4.1. Hardware Requirements2                |
| 1.4.2. Software Requirement                  |
| 1.5. Project Schedule                        |
| 1.6 System requirements                      |
| 1.6.1 Hardware Requirements3                 |
| 1.6.2 Software Requirements                  |
| 1.7. User requirements                       |
| 1.8 Structure of the dissertation            |
| 1.8.1. Chapter 1 – Introduction3             |
| 1.8.2 Chapter 2 – Analysis4                  |
| 1.8.3 Chapter 3 – Design4                    |
| 1.8.4 Chapter 4 Implementation               |
| 1.8.5 Chapter 5 Evaluation4                  |
| 1.8.6 Chapter 6 Conclusion4                  |
| Chapter 2: Analysis5                         |
| 2.1. Project Schedule5                       |
| 2.2 Analyzing the existing software systems5 |

| 2.3. System Objectives                       | 6  |
|----------------------------------------------|----|
| 2.4. Information Gathering Techniques        | 7  |
| 2.5. Software Requirement Specification      | 8  |
| 2.5.1. General Description                   | 8  |
| 2.5.2. System objectives                     | 9  |
| 2.5.3. System Requirements                   | 9  |
| Chapter 3: Design                            | 12 |
| 3.1. Feasibility Study                       | 12 |
| 3.2. Design Techniques and Phase             | 12 |
| 3.2.1. Application Structural Design         | 14 |
| 3.3. Database design                         | 19 |
| 3.4. Introduction Of LMS                     | 19 |
| 3.6.3 User Interface Design                  | 23 |
| CHAPTER 4 : IMPLEMENTATION                   | 26 |
| 4.1Introduction                              | 26 |
| 4.2 Development Tools                        | 26 |
| 4.3 Code features                            | 27 |
| CHAPTER 05: EVALUATION                       | 29 |
| 5.1 Requirement for a good system evaluation | 29 |
| 5.2 Testing                                  | 29 |
| 5.3 Test plan                                | 29 |
| 5.4 Test Case Generation                     | 30 |
| CHAPTER 06: CONCLUSION                       | 34 |
| 6.1 OVERVIEW                                 | 34 |
| 6.2 Lessons Learnt                           | 34 |
| 6.3 Future Work                              | 35 |
| REFERENCES                                   | 36 |
| Appendix A – System documentation            | 37 |
| System Manual                                | 37 |
| Appendix B – Design Documentation            | 40 |
| Appendix C – User Documentation              | 44 |
| Appendix D – Management Reports              | 51 |
| Appendix E - Test Results                    | 54 |

| Appendix F – Code Listing       | 58 |
|---------------------------------|----|
| Appendix G - Client Certificate | 71 |
| GLOSSARY                        | 72 |

# **List of Figures**

| Figure 1.1: Gantt chart for the LMS                  | 2  |
|------------------------------------------------------|----|
| Figure 3.1: Use Case Diagram                         | 14 |
| Figure 3.2: Borrow books use case                    | 16 |
| Figure 3.3: Reserve Book Use Case                    | 18 |
| Figure 3. 4: Return Book Use Case                    | 21 |
| Figure 3.5: ER diagram                               | 22 |
| Figure 3.6: Main Screen of the system                | 24 |
| Figure 3.7: Confirm Update, Delete Dialogs           | 24 |
| Figure 3.8: Add Book Form                            | 25 |
| Figure 5.1: Member registration Test Result          | 31 |
| Figure 5.2: Book Details Test Result                 | 32 |
| Figure A.1: Install .NET Framework                   | 37 |
| Figure A.2: Install SQL Server 2008                  | 38 |
| Figure A.3: Create New Database                      | 38 |
| Figure A.4: Database Created                         | 39 |
| Figure A.5: Install Application                      | 39 |
| Figure B.1: Activity Diagram for Member Registration | 40 |
| Figure B.2: Activity Diagram for Book Returning      | 41 |
| Figure B.3: Activity Diagram for Lending Books       | 42 |
| Figure B.4: Sequence Diagram for Lending a Book      | 43 |
| Figure B.5: Sequence Diagram for returning a book    | 43 |
| Figure C.1: Login Screen                             | 44 |
| Figure C.2: Main Screen                              | 44 |
| Figure C.3: Main Tasks                               | 46 |
| Figure C.4: Menu Items                               | 46 |
| Figure C.5: Report Submenu Items                     | 46 |
| Figure C.6: Edit Submenu Items                       | 47 |
| Figure C.7: Register Members Form                    | 47 |
| Figure C.8: Create new user account form             | 48 |
| Figure C.9: Change Password Form                     | 48 |
| Figure C.10: Delete User Account Form                | 49 |
| Figure C.11: Fine Form                               | 49 |
| Figure C.12: Return Form                             | 50 |
| Figure D.1: New Books Acquisition Report             | 51 |
| Figure D.2: Members Report                           |    |
| Figure D.3: Furniture Details Report Details         | 52 |
| Figure D.4: Author Report                            | 52 |
| Figure D.5: Magazine Report                          | 53 |
| Figure D.6: Lending Report                           |    |

# **List of Tables**

| Table 3.1: Use Case Narrative for Registration    | 15 |
|---------------------------------------------------|----|
| Table 3.2: Use Case Narrative for Lending Books   | 17 |
| Table 3.3: Use Case Narrative for Lending Books   | 18 |
| Table 3.4: Use Case Narrative for Returning Books | 21 |
| Table 5.1: Register Members Test Results          | 30 |
| Table 5 2: Add Books Test Results                 | 31 |
| Table 5.3: Delete Books Test Results              | 32 |
| Table 5.4: Delete Magazines Test Results          | 33 |
| Table 5.5: Lending Books Test Results             | 33 |
| Table E.1: Add Magazines Test Results             | 54 |
| Table E.2: Search Books Test Results              | 54 |
| Table E.3: Search Magazines Test Results          | 55 |
| Table E.4: Search Members Test Results            | 55 |
| Table E.5: Edit Members Test Results              |    |
| Table E.6: Return Books Test Results              | 56 |
| Table E.7: Lending Test Results                   | 56 |

# LIST OF ACRONYMS

GB – Giga Byte

GHz – Giga Hertz

GUI – Graphical User Interface

IDE – Integrated Development Language

IT – Information Technology

LMS – Library Management System

RAM – Random Access Memory

SJC – St. John's College

SQL – Structured Query Language

UCSC- University of Colombo School of Computing

UML – Unified Modeling Language

# **Chapter 1: Introduction**

#### 1.1. Introduction Of LMS

The Library Management System was developed and designed to help the librarian to keep the records about the books, book lending, fine or penalties so that the problem such as file missing or record Missing will not happened again.

Book and member maintenance module also included in Library Management System. The Library Management System for **St. John's College Jaffna** mostly a Library Control, Lend and Return Management and accounting section was not included In Library Management System it was maintained by SJC library. It can also be well thought-out as a Management Information System. It will be added efficient and protected system than the existing manual system.

## 1.2. Project Aims and Objectives

Proposed system is an automated Library Management System. Through this software librarian can:

- Maintaining the library catalogue.
- Search books and members
- Add and delete books
- Add and delete members
- Update records and edit information
- Generating reports
- Maintaining the Accession Register
- Managing the lending services

# 1.3. Scope of the Project

The main scope of the project is to offer a capable and operational system as a Library Management System for the St. John's College, Jaffna to handle their daily routine activities such as user account maintenance, member details maintenance, book maintenance, lending, reservation, proper alert facilities and generating management reports for future decision making. The proposed system will facilitate the librarian in the conduct of his or her routine activities easily.

## 1.4. Resource Requirements

#### 1.4.1. Hardware Requirements

#### A personal Computer With

- Pentium IV or more with 2.0 GHz Processor or above
- 2GB of RAM
- Minimum 40GB Hard disk or Above
- Dot matrix printer

#### 1.4.2. Software Requirement

#### For Development

- Microsoft Visual Studio .Net 2008 or above
- Microsoft SQL server 2008 or above
- Crystal Report (This is available in Visual Studio .NET)

#### **For Implementation**

- Windows 7/ 8/10
- Microsoft SQL server 2008
- .NET framework 3.5 or above
- Crystal report

# 1.5. Project Schedule

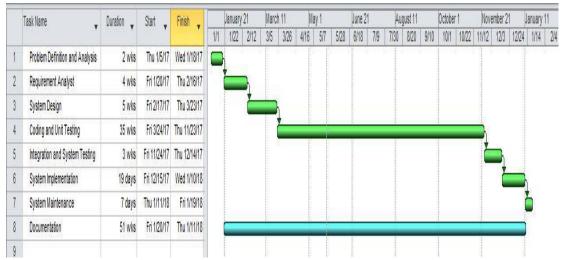

Figure 1.1: Gantt chart for the LMS

The figure 1.1 illustrates the schedule of the project.

# 1.6 System requirements

#### 1.6.1 Hardware Requirements

- Pentium IV or more with 2GHz Processor or above
- 1 GB RAM or Above (2GB RAM recommended)
- Minimum 40GB Hard disk or above.
- Printer: Dot matrix or Laser

#### 1.6.2 Software Requirements

- Windows 7 or Higher version
- Microsoft Visual Basic .Net 2008
- Microsoft SQL Server 2008
- Microsoft .NET Frame Work Version 3.5
- Crystal Report (This is available in .Net)

### 1.7. User requirements

- Basic knowledge to handle Microsoft Windows 7
- Knowledge to operate Printers

#### 1.8 Structure of the dissertation

This dissertation is written in six Chapters with main captions and sub-headings are given where more clarifications need. It describes the path and methods used to carry out the activities of each stage of the project. The outcome of the work done are then used to write the project with all the details necessary for the proposed system giving explanations, appropriate diagrams as well as graphs and reports under each chapter to the best of their relevance. The six chapters are as follows:

#### 1.8.1. Chapter 1 – Introduction

The subject describes the introduction of the new system to St. John's College Jaffna, instead of the current manual system practiced. It enumerates the advantages of the system with the support of the need in the background. The target to be achieved through implementation is also defined.

#### 1.8.2 Chapter 2 – Analysis

The application of fundamental requirements for this project is stated here. The analysis of the present manual system and the defects are gathered so that to include them to rectify in the proposed system. In addition, it gives the details of data collection needed and briefly the method used to carry out the project.

#### 1.8.3 Chapter 3 – Design

This chapter defines the tools and techniques used to plan the method on the basis of analysis made. The system design is discussed reasoning for such decisions and also includes Database and User interface designs. Application of additional object oriented factors that were discussed during the study of the course is included as a complement of the project in a structured manner.

#### 1.8.4 Chapter 4 Implementation

This fourth chapter will cover all the issues in implementation. Here the important codes are listed and explained. Implementation environment such as hardware and software and other related issues are summarized.

#### 1.8.5 Chapter 5 Evaluation

This fifth chapter based on testing. It provides testing approaches and methods which were used in the project with the entire test plans, test cases and test result

#### 1.8.6 Chapter 6 Conclusion

Sixth and final chapter will conclude the dissertation with critical evaluation of the system and suggestions for any future work.

# **Chapter 2: Analysis**

# 2.1. Project Schedule

There are two main activities in this phase: understanding or analysis and problem specification requirements. In the analysis of problems, the objective is to understand the problem and its context, and the requirements of the new system to be developed. Once the problem is analyzed and understood the essential requirements must be specified in the requirements specification document. Specifications shall specify all functional and performance requirements; the input and output format, etc.

In this chapter, we will discuss and analysis on the process of development of the library Management system including software requirement specification and Data Flow Diagram (DFD). The functional and non-functional requirement is included in software requirement specification party to provide a comprehensive overview and description of system requirements before the development process is made. In addition, DFD provides a view of how the system or company that streams able to increase effectiveness in achieving the objectives of the system.

# 2.2 Analyzing the existing software systems

Koha is a web-based Integrated Library System, with a SQL database (<u>MySQL</u> preferred) backend with cataloguing data stored [1]. The user interface is very configurable and adaptable and has been translated into many languages. Koha has most of the features that would be expected in an Integrated Library System, including:

- Various Web 2.0 facilities like tagging, comment, Social sharing
- Union catalog facility
- Customizable search
- Circulation and borrower management
- Full acquisitions system including budgets and pricing information (including supplier and currency conversion)
- Simple acquisitions system for the smaller library

- Ability to cope with any number of branches, patrons, patron categories, item categories, items, currencies and other data
- Serials system for magazines or newspapers
- Reporting
- Reading lists for members
- On- line Circulation
- Segmentation of the line

Evergreen is an open source Integrated Library System (ILS), initially developed by the Georgia Public Library Service for Public Information Network for Electronic Services (PINES), a statewide resource-sharing consortium with over 270 member libraries. Development priorities for Evergreen are that it be stable, robust, flexible, secure, and user-friendly [2].

Though, they are mainly based for online process and needs training to use and customize. But, the proposed LMS for St. Johns College, Jaffna has customized features with user friendly interfaces

# 2.3. System Objectives

Improved control and performance of the system has been developed to solve the current problem occurred in the library. The system must be able to validate the user, registration and memory bug.

Except cost implementation of LMS computerized library can hire 1 or 2 staff members to manage the transaction process book. With the aid of computer system, a library can save the cost of an employee leasing and also save paper costs.

Save the time of librarian and is able to locate the folder in a short time by pressing only a few keys. Compared to previous time before the implementation of the system, librarian can save a lot of time.

## 2.4. Information Gathering Techniques

Various techniques are available. Technical collection requirements can vary from one project to another. Some techniques requirements collection can be very beneficial for you in a single project, but cannot be as useful in another project or for another system. Therefore, the usefulness of art is determined by the need and type of benefits to a particular project [3].

There are some ways to discover the information in a system development project. Such as:

- Interviewing
- Observation.
- Questionnaires
- Prototyping
- Sampling

An analyst can usually apply more than one of these techniques in a project to develop a single system. In this project, it was decided that the interview and observation are appropriate to the client's environment are successful

#### Interviewing

Interviews with user it's important in creating wonderful software. Without knowing the expectations and goals of user, we should also understand the point of view of all interviewees to respond correctly and weigh their inputs. Like a good analyst, listening is a quality that helps a great analyst to gain a better value through an interview compared to a mean analyst.

#### Observation

Observation is an ability which the analysts have to implement. The analysts have to observe the right information and decide the right person and look at the right place to reach his aim. He should have a clear vision of how each site work and work flow between them and for this is should be a good observer.

## 2.5. Software Requirement Specification

#### 2.5.1. General Description

#### • Product Description

Library Management System is an automated system which can helps librarian to manage the library daily activity in electronic format. It reduces the risk of paper work such as file lost, file damage and time-consuming. Problem Statement The problem occurred before having computerized system includes:

#### File missing

When no computerizes system is implemented, the file always lost because of human and environment. Sometimes librarian didn't keep the record to its original place because of a lot member queue up to borrow books. After that the file was missing due to messy environment.

#### File damaged

In the other possibility, the file/record will be damaged due to accident. For example the librarian accidentally hit a glass of drink and pours onto the paper file. The record will be damaged. Besides this, natural disaster such as flood also will cause damage to the file record.

#### Not easy to find record

Without computerized system, when member wants to borrow a book, librarian hard to search for the member's record. It will cause time-consuming when a lot member are waiting to borrow the books.

#### • Space-consuming

After long operation time of the library, the records are getting more and more. Finally, the physical record was space-consuming and no place to keep the file.

#### Not easy to view reports

Report need to generate manually without computerizes system. Admin need to get the book transaction record and find the information based on the time period. It is time consuming to generate one report.

#### 2.5.2. System objectives

#### • Improvement in control and performance

The system was developed to eliminate the current problem occurred in library. The system must be able to validate the user, store the record and error free.

#### Save cost

After implementing the computerized library system, library can save the cost of hire employee and also save the paper-cost.

#### Save time

Librarian is able to search the record in short time by pressing only few keys. to previous time before implementing the system, librarian can save a lot of time

#### 2.5.3. System Requirements

#### **Non-functional Requirements**

#### • Products Requirements

Efficiency requirements with the LMS, user (librarian) should be able to course of action faster when they process book deal.

#### • Reliability requirements

The system must perform accurately to request membership. For example, when the librarian records details of modified profile after they review their details, the details must be change according to the latest information they have updates. When member returns the book after the date has expired, the fine should be calculated accurately.

#### Usability requirements

This system must be designed with user-friendly by the staff so that the user can perform their job well. It must have a clear instruction to guide the user in the system. This is also the description of the error messages should be clear.

#### Organizational Requirements

Requirements implemented in the implementation of the system, it uses the language vb.net and key programming tools. In addition, the SQL language is used to maintain information in the database. On the other hand, SQL Server 2008 must be installed.

#### Delivery requirements

The whole system is estimated to be about particular time and documentation will be done in short time. The complete system will be provided in softcopy documentation process while the book is in print and electronic version.

#### • External Requirements

Legislative requirements using the information must be recognized by the authorized people so he did not break the law. This information is protected by copyright and law. In addition, when visitors to become a member of the library, he or she must agree with the rules in the system.

#### • Security requirements

The system must be highly secured in the connecting portion. This is because the report cannot see by level of government. The staff can perform most of the processes, except the display module and reporting module log file.

#### **Functional Requirements**

#### **User Account**

- The system must be able to carry out authorization process which decides what the user's level can access to.
- The system only allows the user with valid id and password to enter the system.
- The user must able to logout after they finished using the system.

#### Add New Book

- The system must be able to search the database based on selected search type (bookId, book title, etc).
- The System must able to find the book based on the keyword entered.
- The system must be find book details with bookId, edit the book details and update.

#### **Publisher Maintenance**

- The system must able to auto generate the publisherId.
- The system must not generate the same publisherId.
- When user clicks the find button, system should show out the publisher information.
- The system must be find book details with publisherId, edit the publisher details and update.

#### **Member Maintenance**

- The system must able to auto generate the memberId.
- The system must not generate the same memberId.
- When user clicks the find button, system should show out the member information.

#### **Generate reports**

- System must able to confirm away the correct information about the transaction happens on particular date.
- The same book should not appear repeatedly.
- The system must be allowed to shot the book details in particular classId.

#### **Activity Log**

• System must able to show out all the activity log information

# **Chapter 3: Design**

This chapter will discuss about System Design phase which is one of the System Development Life Cycle phase. The Application architecture design, GUI design, database design will be carried out in this chapter.

# 3.1. Feasibility Study

During this phase you create the detailed specification for the proposed software. The objects found during the analysis phase are refined, and the database is modeled. UML diagrams such as class diagrams, activity diagrams and sequence diagrams are used for this purpose. The user interfaces are designed.

The design phase uses the information gathered previously in order to realize the logical design of the information system. It is the design of user interfaces, database and outputs of the design with users to meet their information needs [4].

Design of the information system focused on the technical implementation of the project or system development. Analysis phase of system development project is the implementation of the system independently.

Designer converts the system requirements analysis phase requirements into technical solutions. System design considers the software architecture, database design and interface design.

# 3.2. Design Techniques and Phase

The information gathered earlier in order to realize the logical design of the information system is used in the design phase of the system. Object-oriented design technique was selected after comparing to other design strategies in order to deal easily design problems like; reusability, modularity, abstraction, encapsulation and support maintainability, etc. . .

This technique is followed in the development of the Library System Management Jaffna College Institute of Technology. UML is used to provide a range of different use cases that are used to document the object-oriented design. Data Layer is designed with the help

of the identified attributes of classes. More details on the structure of the database are presented below in Database Design section in this chapter.

Design phase of the project's main activity is the development of the system. The results of the analysis phase of the system used as input for the design phase. The project was completed in two phases and are

- Application architecture design
- Data base design
- GUI design

# 3.2.1. Application Structural Design

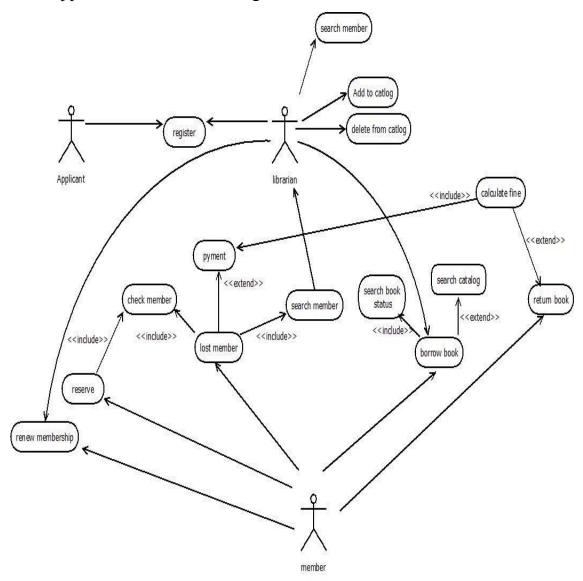

Figure 3.1: Use Case Diagram

The above, figure 3.1 is the Top Level Use Case diagram for the proposed system.

# **Members Registration Use Case**

| Use Case Name:           | Registration of Members                                                                                                    |                                                                                                    |
|--------------------------|----------------------------------------------------------------------------------------------------|----------------------------------------------------------------------------------------------------|
| Actors:                  | 1) Applicant 2) Librarian                                                                                                    |                                                                                                    |
| Description:             | Use Case describes the event of a student or staff member of St. John's College Jaffna registering for Library membership. The applicant fills out the relevant registration form, which is checked by the Librarian. If the data entered is accurate, the membership is created.                                                                                         |                                                                                                    |
| Precondition:            | Applicant is not already regist                                                                                                    | ered as a member.                                                                                                    |
| Typical Course of Events | Actor Action Step 1: The applicant fills form and provides necessary data to the librarian Step 2: Librarian checks data, and enters it into the system. Step 3: System verifies that all information is in the correct format.                                                                                                    | Step 4: System checks if such a member already exists. Step5: Creates Membership Step 6: Writes Membership cards and hands them over to the librarian and Displays member information to the librarian |
| Alternative Courses :    | Alt Step 2: All information is not provided, Librarian asks the Applicant to re fill the form.  Alt Step 3: All information is not in the correct format; system prompts the librarian to re submit the applicant information.  Alt Step 4: System stops processing the registration request and informs the librarian that such a member already exists in the database. |                                                                                                    |
| Conclusion:              | The use case concludes when the library cards are handed over to the new member.                                                                                                    |                                                                                                    |
| Post Conditions :        | New member is recorded and registration start, end dates are set to the current registration period.                                                                                                    |                                                                                                    |
| Assumptions:             | Student applicant has paid school fees.                                                                                                    |                                                                                                    |

Table 3.1: Use Case Narrative for Registration

The above, table 3.1 describes the member registration Use Case for the proposed system.

#### Lend books

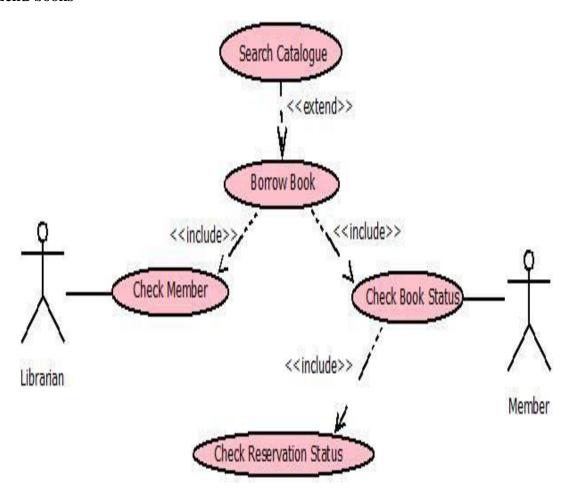

Figure 3.2: Borrow books use case

The above, figure 3.2 describes the lending Use Case for the proposed system.

# **Use Case Book Lending**

| Use Case Name:           | Lend Books                                                  |                               |
|--------------------------|-------------------------------------------------------------|-------------------------------|
| Actors:                  | 1) Member                                                   |                               |
|                          | 2) Librarian                                                |                               |
| Description:             | Use Case describes the event of a member Lending the book   |                               |
| _                        | from the library.                                           |                               |
| Precondition:            | Member registration is current.                             |                               |
| Typical Course of Events | Actor Action                                                | System Response               |
|                          | Step 1: Member searches                                     | Step 3: System verifies the   |
|                          | the library manually, selects                               | member and the book exists    |
|                          | a book and provides the                                     | in the library.               |
|                          | book and the membership                                     | Step 4: System checks if the  |
|                          | cards to the librarian.                                     | book condition is good.       |
|                          | Step 2: Librarian enters the                                | Step5: System check if the    |
|                          | book Acquisition Number                                     | member has reached a          |
|                          | and Membership No into the                                  | Lending limit of one book.    |
|                          | system.                                                     | Step 6: System checks if the  |
|                          | Step 9: Librarian marks the                                 | book is reserved              |
|                          | return date in the book and                                 | Step 7: System checks if the  |
|                          | hands it over to the member.                                | return date of the system     |
|                          |                                                             | coincides with a holiday that |
|                          |                                                             | is longer than 7 days.        |
|                          |                                                             | Step 8: System, calculates    |
|                          |                                                             | the return date and shows     |
|                          |                                                             | the information to the        |
|                          |                                                             | librarian.                    |
| Alternative Courses :    | Alt Step 3, 4, 5, 6, 7: System s                            |                               |
|                          | request and informs the librarian that these conditions are |                               |
|                          | not met.                                                    |                               |
| Conclusion:              | The use case concludes the member receives the book.        |                               |
| Post Conditions :        | The Lending information is recorded in the database.        |                               |
| Assumptions:             | Member has not outstanding fines.                           |                               |

Table 3.2: Use Case Narrative for Lending Books
The above, table 3.2 describes the lending Use Case for the proposed system.

#### **Reserve Book**

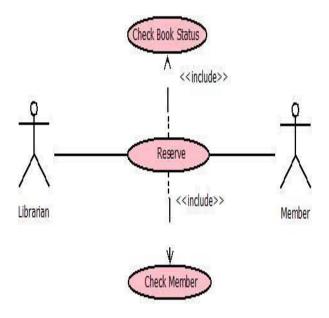

Figure 3.3: Reserve Book Use Case

The above, figure 3.3 describes the reserve Use Case for the proposed system.

#### **Reserve Book**

| Use Case Name:           | Reserving Books                                            |                             |  |
|--------------------------|------------------------------------------------------------|-----------------------------|--|
| Actors:                  | 1) Member                                                  |                             |  |
|                          | 2) Librarian                                               |                             |  |
| Description:             | Use Case describes the event of a staff member reserving a |                             |  |
|                          | book from the library.                                     |                             |  |
| Precondition:            | Book is unavailable.                                       |                             |  |
| Typical Course of Events | Actor Action                                               | System Response             |  |
|                          | Step 1: Member checks the                                  | Step 2: System displays the |  |
|                          | availability of a book from                                | borrowed copies of the book |  |
|                          | the system with the aid of the                             | to the librarian.           |  |
|                          | librarian.                                                 |                             |  |
|                          | Step 3: Librarian picks the                                |                             |  |
|                          | copy and reserves it.                                      |                             |  |
| Conclusion:              | The use case concludes when the book is reserved.          |                             |  |
| Post Conditions :        | The reservation information is recorded in the database.   |                             |  |
| Assumptions:             | Member is a staff member.                                  |                             |  |

Table 3.3: Use Case Narrative for Lending Books

The above, table 3.3 describes the reserve Use Case for the proposed system.

# 3.3. Database design

The process of database design includes the detailed design of the database based on the ER diagram created in the analysis phase. Data models, which were developed during the modeling phase of the data, are translated into data structures suitable for the selected database technology.

Data model of the SCS system was defined in the requirements specification through ER diagrams. An ER model is a conceptual representation of real objects. The main work of database design is mapping ER models to relational models. The ER diagram is transformed into a relational model. Normalization rules have been applied to relational schema. But, my ER diagram is in normalized form because of user identification and system performance [5].

#### 3.4. Introduction Of LMS

#### Normalization

Normalization is a process of decomposing relations unacceptable in smaller ratios .The purpose of normalization is to maintain the consistency, no redundancy and reduce the space of the reports data storage. There are several levels of normalization.

#### First Normal Form (1NF)

Eliminate duplicate columns from the same table. Create separate tables for each group of related data and identify each row with a unique column or set of columns (the primary key).

#### **Second Normal Form (2NF)**

Meet all the requirements of the first normal form. Remove subsets of data that apply to multiple rows of a table and place them in separate tables. Create relationships between these new tables and their predecessors through the use of foreign keys.

#### Third Normal Form (3NF)

Meet all the requirements of the second normal form. Remove columns that are not dependent on the primary key.

#### Fourth Normal Form (4NF)

Meet all the requirements of the third normal form. A relation is in 4NF if it has no multivalued dependencies.

The Library Management System database identified attributes of the following classes.

- Books
- Author
- Category
- Publisher
- News Paper
- Magazine
- Members
- Staffs
- Students
- Landings
- Lending Info
- Fines

Database tables are designed and they are normalized up to third normal form. Attributes identified by drawing the class diagrams where used as fields in the database tables. However since data anomalies that lead to data redundancy and loss of data integrity may still occur, the database was normalized up to 3rd Normal Form.

#### **Return Book**

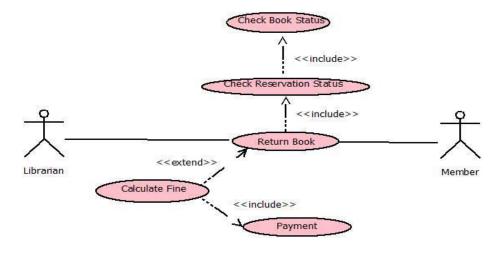

Figure 3. 4: Return Book Use Case

The above, figure 3.4 describes the book return Use Case for the proposed system.

#### **Use Case Book Return**

| Use Case Name:           | Returning Books                                                                                                    |                                                                                                    |
|--------------------------|----------------------------------------------------------------------------------------------------|----------------------------------------------------------------------------------------------------|
| Actors:                  | 1) Member                                                                                                    |                                                                                                    |
|                          | 2) Librarian                                                                                                    |                                                                                                    |
| Description:             | Use Case describes the event of a member returning a borrowed book                                                                              |                                                                                                    |
| Precondition:            | The book has not been returned.                                                                                                    |                                                                                                    |
| Typical Course of Events | Actor Action Step 1: Member hands the borrowed book to the librarian. Step 2: The librarian enters the book Acquisition Number into the system. | System Response Step 3: System checks if the book carries a fine. Shows book, member and borrowing information to the librarian. Step 4: System marks book as available in the database. |
| Alternative Courses      | Alt Step 3: If there is a fine, the member pays the fine and the system, records the payment.                                                   |                                                                                                    |
| Conclusion:              | The use case concludes when the book is placed in the library and all fines are paid.                                                           |                                                                                                    |
| Post Conditions :        | If reservations exist, they are updated and the librarian is notified.                                                                          |                                                                                                    |

Table 3.4: Use Case Narrative for Returning Books

The above, table 3.4 describes the book return Use Case for the proposed system.

# 3.5. ER Diagram

Basic ER diagram view of LMS [6].

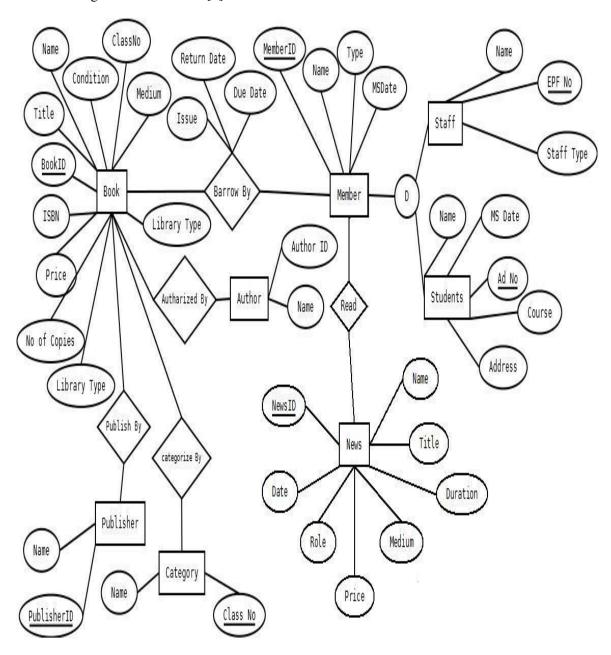

Figure 3.5: ER diagram

The above, figure 3.5 describes the basic ER model of proposed system.

#### 3.6.3 User Interface Design

Since the proposed system is used primarily by the Librarian of St. John's College Jaffna, the user interface must be designed so that a person of basic to intermediate computer skills will be able to interact with the proposed system with the least amount of training. Some of the properties a user interface must have to achieve this are as follows:

- Consistent icons, controls, should be consistent across screens
- Simple making complex tasks feel simple and easy to accomplish
- Provide Feedback e.g. Error messages, confirmation messages
- Be descriptive words used in controls must be descriptive of the task it performs.
- Easy navigation navigation between screens must be done in a meaningful manner
- Visibility Controls required for a task should be clearly shown to the user.

#### Main Screen

The main screen of the system as shown in figure 3.6, It was designed to ensure that the user could easily navigate from one section of the system to another as easily as possible. The most important activities that are conducted by the user were identified and were made accessible from the main screen. Less frequent activities are accessible from the menus. To save space on the screen, it was decided to add pictorial representations of the activity instead of text. Picture box and tool tip were used to show descriptions of the activity when the mouse hovers over the button.

A tooltip is alternatively referred to as a balloon, help balloon, or ScreenTip, a Tooltip is a tip given to an object when the mouse cursor is placed over it [7].

This was done as many classes in the system have similar operations, e.g. class Books has operation Search, Magazines, Members... etc. It also helps to increase the usability of the system.

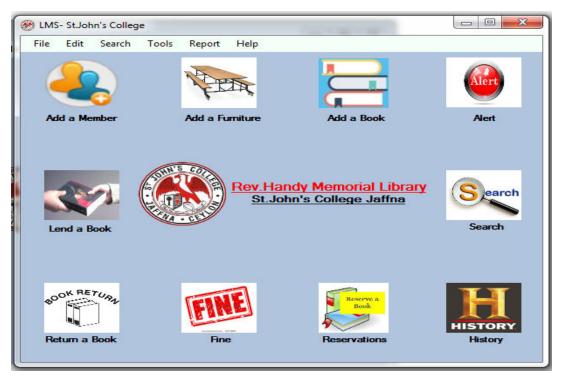

Figure 3.6: Main Screen of the system

The above, figure 3.6 illustrates the design of main screen of the proposed system.

#### **Action Confirmation**

Whenever the user clicks on a Delete or Update button, one of these confirmation boxes as shown in figure 3.7 (or any confirmation box with class specific message) pops up, asking the user to confirm this action. This is to prevent the user from accidentally editing or deleting data from the database.

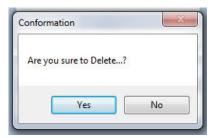

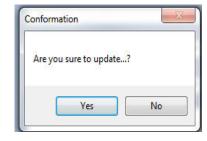

Figure 3.7: Confirm Update, Delete Dialogs

The above, figure 3.7 illustrates the delete and update dialog boxes of the proposed system.

#### **Add Books**

In the form shown in figure 3.8, and many of the edit, add forms in this project, Compulsory fields are marked with the '\*' mark.

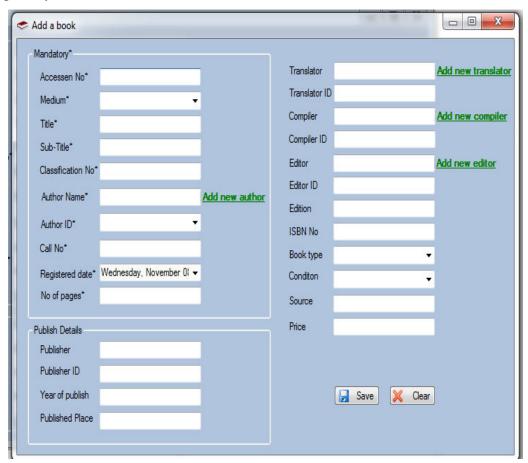

Figure 3.8: Add Book Form

The above, figure 3.8 illustrates a new book registration form of the proposed system.

# **CHAPTER 4: IMPLEMENTATION**

#### 4.1Introduction

Implementation means process of converting the system specification into an executable system. Design and implementation processes transform the specification to an executable program, which are, most of the time interleaved.

A well known programming language and suitable tools were selected in the process of development and coding. The codes were written and arranged according to the programming ethics which will be helped to maintain the program and further development in future.

# 4.2 Development Tools

#### Visual Studio 2008

Taking the time into the account the time binding involved in the project, Visual Studio gave faster development with features such as IntelliSense which is an auto complete system that enables to discover and use parameters, classes...etc. quickly. Visual Studio also provides a vast range of drag and drop controls that make development simple and quick. IntelliSense is a great feature that can significantly increase one's outcome. It is made to make the development of your application much easier by automatically generate code in the Code Editor [8].

#### .NET Framework

The .NET framework is a software development framework from Microsoft. It offers a controlled programming background where software can be developed, installed and executed on Windows-based operating systems. IT allows developers to build and deploy applications quickly. It consists of the ordinary language runtime and .NET class library.

#### **Microsoft SQL Server 2008**

Microsoft SQL Server 2008 is optimized as the database server for this project. It uses Transact – SQL which is an extension to SQL. SQL Server Management Studio, which enables a set of tools for development, administration of SQL server objects, was used for development of the queries and the database as a whole.

### 4.3 Code features

The interface section of the code includes all the forms that the user interacts with the system. The inputs provided by the client are captured and sent to the base classes. To make sure the correct input was given, validation was done on the input control in the interfaces.

The bellow given code fragment shows the validation of a telephone number

```
'Telephone number validation
Private Sub txtTele4n Leave(ByVal sender As Object, ByVal e As
System. EventArgs) Handles txtTele4n. Leave
        If Not IsNumeric(txtTele4n.Text) Then
            MsgBox("Please check your Phone number!",
MsgBoxStyle.Exclamation, "LMS")
            txtTele4n.Focus()
        ElseIf txtTele4n.TextLength <> 10 Then
            MsgBox("Please check your Phone number!",
MsgBoxStyle.Exclamation, "LMS")
            txtTele4n.Focus()
        ElseIf Mid(txtTele4n.Text, 1, 1) <> "0" Then
            MsgBox("Please check your Phone number!",
MsgBoxStyle.Exclamation, "LMS")
            txtTele4n.Focus()
        End If
    End Sub
```

The following code fragment shows fill the book Lending's data into the dataset

```
Private Sub Lending Load (ByVal sender As System. Object, ByVal e As
System. EventArgs) Handles MyBase. Load
        SqlDataAdapter1.Fill(DataSet11, "Lent")
        SqlDataAdapter2.Fill(DataSet11, "Book")
        SqlDataAdapter3.Fill(DataSet11, "Member")
        SqlDataAdapter4.Fill(DataSet11, "Reservations")
        dt = DataSet11.Tables("Lent")
  End Sub
'to update in Lent table
           dr = dt.NewRow
           dr(0) = autono()
           dr(1) = txtMemID.Text
           dr(2) = txtMemName.Text
           dr(3) = txtAccNo.Text
           dr(4) = txtTitle.Text
           dr(5) = cmbBookCondition.Text
           dr(6) = dtpFrom.Value.Date
```

```
dr(7) = dtpTo.Value.Date
dt.Rows.Add(dr)
SqlDataAdapter1.Update(DataSet11, "Lent")
MsgBox("Saved")
```

### The following code snippet shows to display report in Crystal Report Viewer

### **CHAPTER 05: EVALUATION**

### 5.1 Requirement for a good system evaluation

The system evaluation "evaluates the performance, from the view of both developers and users, of complicated systems of hardware and software. Modern computer-based information systems have become more and more complicated because of distributed computing and heterogeneous databases, and the requirement of storing large quantities of data. People are depend more and more on computer systems to support daily activities. When these systems fail, major breakdowns may occur" [9]. Therefore, in order to avoid these kinds of unnecessary failures, a good system evaluation and testing has to be introduced.

### 5.2 Testing

System Testing is the testing of a entire and fully integrated software product. Generally software is only one element of a larger computer based system. In the end, software is interfaced with other software/hardware systems. System testing is actually a sequence of different tests whose sole purpose is to exercise the full computer based system. The test outcome help a developer to spot and reduce the errors (software bugs) which may arise from the actual working environment of the system.

### 5.3 Test plan

The test Plan of the Library Management System defines the testing strategies and the approaches to testing. Quality assurance will be used to certify the quality of this system prior to its using in the actual environment. It also contains various resources essential for the successful completion of this project. When coding the Library Management System, a unit testing was carried out for the functions and procedures to ensure that they perform as anticipated. This is a code level testing which tests the units of codes [10]. An integration testing has been done in order to test the modules (integration of units of code) of the system. This is important when using different kinds of implementing technologies simultaneously. It ensures that all the integrated components are running cooperatively for the intended result.

After the completion of unit and integration testing the whole system has been tested correctly. The system testing guarantees the standard of the system. A system testing was conducted using a similar environment where the system will be really used [11]. After completing the system a confirmation has been obtained from the clients through a user acceptance testing whether their requirements are fulfilled by the developed system.

Further the test plan includes two levels for implementing the "Black box" and "White box" testing methods. The Black box testing focuses on the functions and behaviors of the system. This testing does not need any knowledge on the internal structure of the system. The White box testing focuses the internal structure and logics of the system. This is a code level testing method and any malfunctioning units can be easily detected [12].

### 5.4 Test Case Generation

The most essential things of any test plan are the test cases. Generally test cases include the test case title, inputs, expected results and the priority. In order to diminish the complication, the whole system has been divided in to several modules, and each module was tested separately. The tables 5.1 to 5.5 show a few of the test cases used to conduct testing. The rest of the test cases can be found in Appendix E—Test Results.

#### **Register Members**

| No | Test Case                                                            | Expected Output                                          | Actual Output                                                  | Status |
|----|----------------------------------------------------------------------|----------------------------------------------------------|----------------------------------------------------------------|--------|
| 01 | Not filling all required fields.                                     | Registration is not allowed                              | Registration is not allowed                                    | Pass   |
| 02 | All required fields are filled.                                      | Registration is made and Membership Number is displayed. | Registration is made and Membership Number is displayed.       | Pass   |
| 03 | When member already exists                                           | Shows error message                                      | Shows error message                                            | Pass   |
| 04 | Non numeric values are entered into the Telephone and Receipt fields | Show error message and clear field                       | Show error message and clear field                             | Pass   |
| 05 | Registering staff members.                                           | Parent, Receipt No, Class and Grade fields are disabled. | Parent, Receipt No,<br>Class and Grade fields<br>are disabled. | Pass   |

Table 5.1: Register Members Test Results

The above, table 5.1 describes member registration test case results of the proposed system.

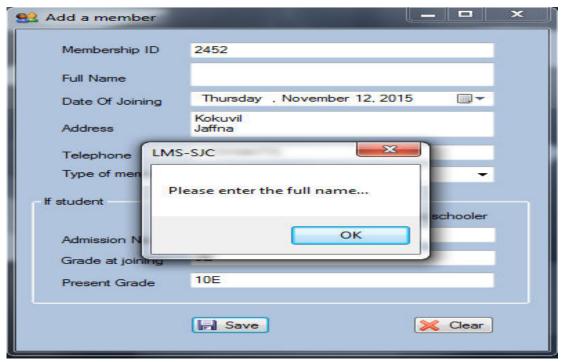

Figure 5.1: Member registration Test Result

The above, figure 5.1 illustrates member registration test case results of the proposed system.

### Add books

| No | Test Case                            | Expected Output                                                                        | Actual Output                                                                    | Status |
|----|--------------------------------------|----------------------------------------------------------------------------------------|----------------------------------------------------------------------------------|--------|
| 01 | When required fields are not entered | Prompts user to enter required fields                                                  | Prompts user to enter required fields                                            | Pass   |
| 02 | Acquisition Date is in the future    | Prompts the user to select<br>the current or past date.<br>Sets fields to current date | Prompts the user to select the current or past date. Sets fields to current date | Pass   |
| 03 | All required fields are entered      | Save book                                                                              | Save book                                                                        | Pass   |
| 04 | Pages and Price are not numeric      | Prompt user to enter numeric values.                                                   | Prompt user to enter numeric values.                                             | Pass   |

Table 5.2: Add Books Test Results

The above, table 5.2 describes add books test results of the proposed system.

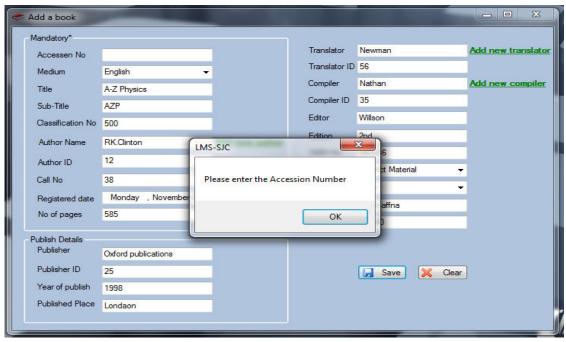

Figure 5.2: Book Details Test Result

The above, figure 5.2 illustrates add books test results of the proposed system.

### **Delete books**

| No | Test Case             | Expected Output          | Actual Output           | Status |
|----|-----------------------|--------------------------|-------------------------|--------|
|    |                       | Prompt user for          | Prompt user for         | Pass   |
|    |                       | Confirmation             | Confirmation            | 1 455  |
| 01 | Delete Books          | Delete book from         | Delete book from        |        |
|    | Defete Books          | catalogue, as well as    | catalogue, as well as   | Pass   |
|    |                       | author publisher where   | author publisher where  | Pass   |
|    |                       | they have 0 books        | they have 0 books       |        |
|    |                       | Relevant, Author, books  | Relevant, Author, books |        |
| 02 | Delete Author         | and publishers should be | and publishers should   | Pass   |
|    |                       | deleted                  | be deleted              |        |
|    |                       | Publisher and relevant   | Publisher and relevant  |        |
| 03 | Delete Book Publisher | book and Author should   | book and Author should  | Pass   |
|    |                       | be deleted               | be deleted              |        |

Table 5.3: Delete Books Test Results

The above, table 5.3 describes delete books test case results of the proposed system.

### **Magazines**

| No | Test Case             | Expected Output                                                                                                    | Actual Output                                                                                                    | Status |
|----|-----------------------|----------------------------------------------------------------------------------------------------|----------------------------------------------------------------------------------------------------|--------|
| 01 | Delete Magazine Issue | Deletes magazine issue,<br>and magazine, magazine<br>publisher where only one<br>magazine is available for<br>each | Deletes magazine issue,<br>and magazine, magazine<br>publisher where only<br>one magazine is<br>available for each | Pass   |
| 02 | Delete Magazine       | Delete Magazine,<br>magazine issues and<br>magazine publisher                                                      | Delete Magazine,<br>magazine issues and<br>magazine publisher                                                      | Pass   |
| 03 | Delete publisher      | Should delete publisher,<br>magazine and any<br>magazine issues                                                    | Should delete publisher,<br>magazine and any<br>magazine issues                                                    | Pass   |

Table 5.4: Delete Magazines Test Results

The above, table 5.4 describes delete magazines test case results of the proposed system.

### **Lending Books**

| No | Test Case                                             | Expected Output                                     | Actual Output                                       | Status |
|----|-------------------------------------------------------|-----------------------------------------------------|-----------------------------------------------------|--------|
| 01 | Searched Book found                                   | Book information shown in form                      | Book information shown in form                      | Pass   |
| 02 | Searched Member found                                 | Member information is shown in the form             | Member information is shown in the form             | Pass   |
| 03 | Searched Book is not found                            | Error is shown in the form, Lend button is disabled | Error is shown in the form, Lend button is disabled | Pass   |
| 04 | Searched Member is not found                          | Error is shown in the form, Lend button is disabled | Error is shown in the form, Lend button is disabled | Pass   |
| 05 | Member and Book is found, but Book is reserved        | Show failure of lend process                        | Show failure of lend process                        | Pass   |
| 06 | Member and book is found and the book is not reserved | Show success of lend process                        | Show success of lend process                        | Pass   |

Table 5.5: Lending Books Test Results

The above, table 5.5 describes Lending books test case results of the proposed system.

### **User Acceptance Testing.**

The system was tested by the Librarian to see if all the functional and non functional requirements of the system were met. The librarians response showed that the all the anticipated system modules were implemented and that she was happy with the system that was built.

### **CHAPTER 06: CONCLUSION**

### 6.1 OVERVIEW

Along the various stages of this project, whatever work done, was checked along with the client requirements to make sure that those requirements have been addressed during those phases. This steady checking with the requirements made sure that the developed system met the goals and objectives that were planed at the beginning of the project.

By reviewing the functional and non functional requirements that were discovered during the analysis phase and checking back with the functionalities enforced in the developed system, it can be said that all the requirements of the user have been satisfied.

The simple and intuitive user interface that was designed and developed was easy to learn and use proved to be satisfactory for the user.

The reservations module and fine module are new facilities which the existing system does not have. This was because there was no quick way to find out if a book was borrowed or not, without checking all the membership cards and referring the books register. The built system allows the Librarian to search a book quickly and then check its availability.

The ability to check overdue books quickly allowed the Librarian to make sure that the members have returned all borrowed books before applying for new membership cards. The system alleviates the risk of losing books this way.

### 6.2 Lessons Learnt

This developed system does not merely fulfill the requirement of the final year of the Degree program; however it assists me to practically apply the knowledge learnt throughout the previous years.

When handing over the project proposal, I did not have much of an idea on how to do the project. When progressing through step by step according to the guideline provided by the university, I gained a precious knowledge on how to do a successful professional system development project. By doing the development process according to a schedule, I learnt how to do my day-to-day activities by managing time efficiently.

The implementation phase was the difficult and most interesting phase of the project, as it let me to try out practically the academic knowledge that I have gained on programming languages such as SQL and the tools available in the Visual Studio IDE and the SQL Server Management Studio.

Writing the dissertation was another interesting task of the project. It provided me with lessons on how to write a report in a professional manner. It helped me to develop my skills on writing and designing technical reports.

### 6.3 Future Work

While the current system allows addition of new data into the system, it does not grant an easy method to add historic data into the database. Adding books manually, using the provided insertion point is time consuming. Since an excel file containing the information of the book already exists it can perhaps be used to automate the addition of books into the database.

The system could in the future be connected to an employee management system and student management system. This could make member registration faster and more efficient as there would be a central database where all the member information is stored and accessed using the Library Management System. This will result in the Librarian only having to enter the admission or staff number to register a member.

### REFERENCES

- [1]http://www.koha.org/about [ Accessed: 8 February,2017]
- [2]https://socialhistory.org/en/projects/evergreen-integrated-library-system [ Accessed: 8 February,2017]
- [3] https://www.techrepublic.com/blog/10-things/10-techniques-for-gathering-requirements/ [ Accessed: 8 February,2017]
- [4] https://www.simplilearn.com/feasibility-study-article [ Accessed: 13 March,2017]
- [5] https://www.slideshare.net/jagaarj/database-design-normalization [ Accessed: 21 April,2017]
- [6] https://app.creately.com/diagram/vector/hwj2pb8q1 [ Accessed: 05 May,2017]
- [7]https://www.computerhope.com/jargon/t/tooltip.htm [ Accessed: 17 June,2017]
- [8] http://www.developerfusion.com/article/7633/introducing-visual-studio-net-2008-top-10-features/ [ Accessed: 23 July,2017]
- [9] http://ctb.ku.edu/en/table-of-contents/evaluate/evaluation/evaluation-plan/main [ Accessed: 6 August,2017]
- [10] http://istqbexamcertification.com/what-is-unit-testing/ [ Accessed: 14 August, 2017]
- [11]https://www.tutorialspoint.com/software\_testing\_dictionary/integration\_testing.htm [ Accessed: 26 September,2017]
- [12]https://www.testing-whiz.com/blog/understanding-white-box-testing-and [ Accessed: 08 October,2017]

## Appendix A – System documentation

### **System Manual**

**Step 1:** Install .NET Framework 3.5

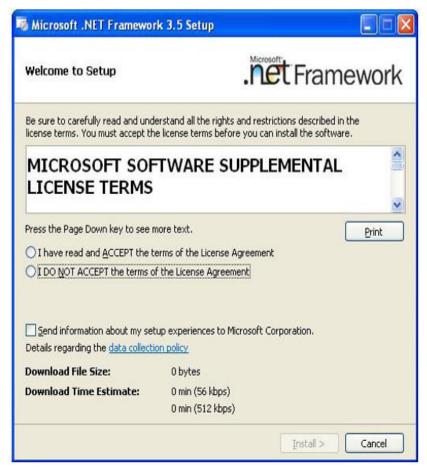

Figure A.1: Install .NET Framework

The above, figure A.1 illustrates installation step of .NET Framework

### Step 2: Install SQL Server 2008

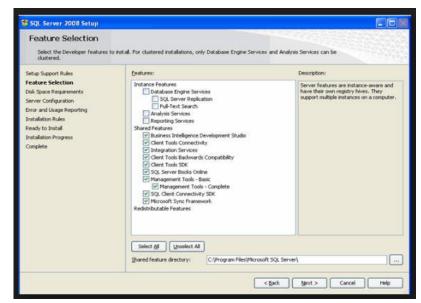

Figure A.2: Install SQL Server 2008

The above, figure A.2 illustrates installation step of SQL Server 2008

### Step 3: Create Database 'LMS' in the server.

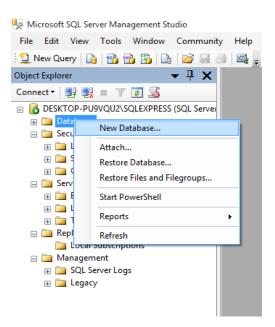

Figure A.3: Create New Database

The above, figure A.3 illustrates creating a new data base in SQL Server 2008

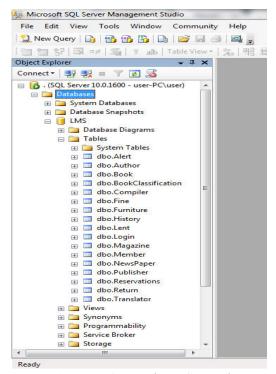

Figure A.4: Database Created

The above, figure A.4 illustrates created database(LMS) in SQL Server 2008

**Step 4:** Double click the Library Management System setup file from the setup media. The installer will start and Library Management System will install on your computer.

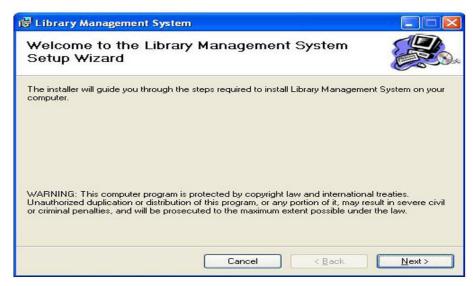

Figure A.5: Install Application

The above, figure A.5 illustrates installation of developed software.

Follow the instructions and the program will install.

## Appendix B – Design Documentation

**Activity Diagram for Member Registration** Applicant Library management system Librarian Verify Details Sbimt Form Enter Form Details Creat Membership Provide Membership Card Recive card

Figure B.1: Activity Diagram for Member Registration

The above, figure B.1 illustrates the activity diagram of member registration.

**Activity Diagram for Book Returning** Member Library management system Librarian Enter Book Details Check Delay Submit Book Fine Request For Payment No Fine Make Payment Receive Payment Rcord Transection

*Figure B.2: Activity Diagram for Book Returning*The above, figure B.2 illustrates the activity diagram of book return.

**Activity Diagram for Lending Book** Library management system Member Librarian Request For Book Search Database Enter Search Details Results Provide Book Location Find Book Submit Book And Card Enter Book And Member Details Rcord Transection Receive Book Provide Book

*Figure B.3: Activity Diagram for Lending Books*The above, figure B.3 illustrates the activity diagram of lending.

### Sequence Diagram for Lending a Book

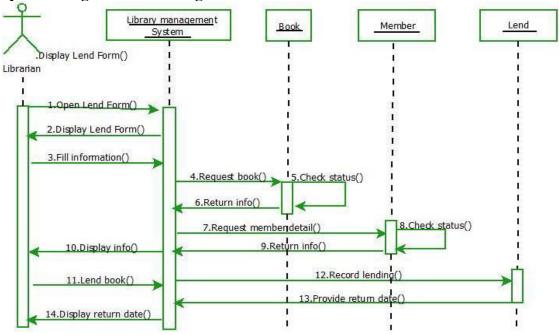

Figure B.4: Sequence Diagram for Lending a Book

The above, figure B.4 illustrates the sequence diagram of lending.

### Sequence Diagram for Returning a Book

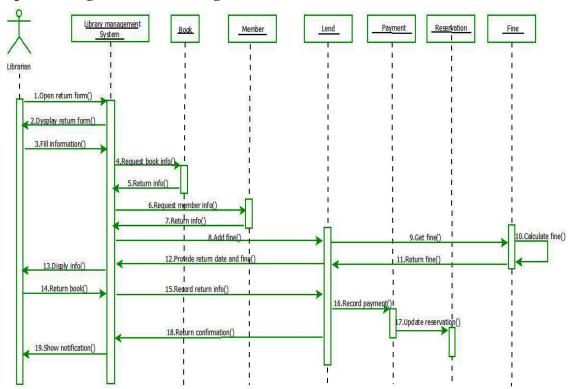

Figure B.5: Sequence Diagram for returning a book

The above, figure B.5 illustrates the sequence diagram of book return.

## **Appendix C – User Documentation**

### **Login Screen**

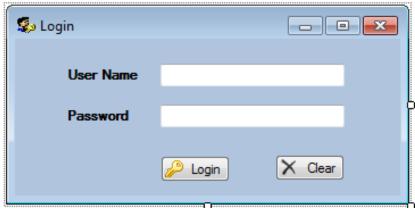

Figure C.1: Login Screen

The above, figure C.1 illustrates the design of login screen of proposed system.

This is the Login screen, which appears at startup. The user is required to enter his/her login information. If you have entered the wrong username or password, you will not be allowed to access the system.

#### **Main Screen**

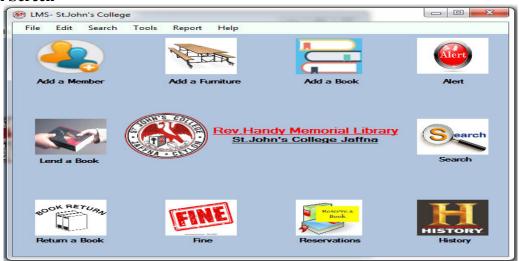

Figure C.2: Main Screen

The above, figure C.2 illustrates the design of login screen of proposed system.

This is the main screen of the system. Here you will find the main activities of that are carried out in the library.

### Activities

The following are the activities you can navigate to from the main screen.

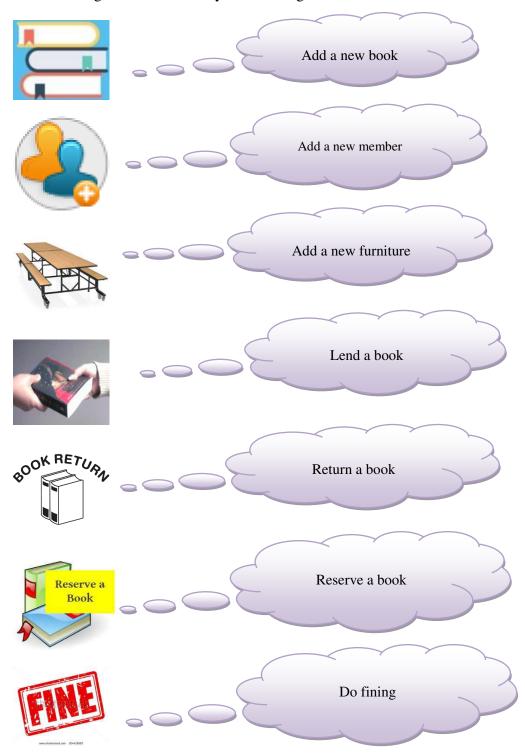

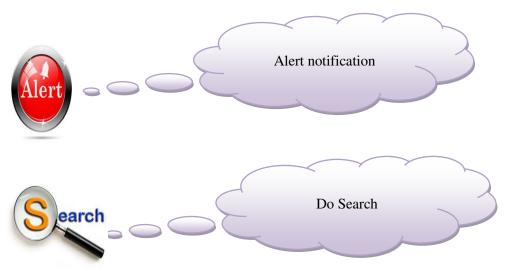

Figure C.3: Main Tasks

The above, figure C.3 illustrates the icons of the main tasks of proposed system.

Apart from these a few secondary activities can be navigated to from the menus.

### Menu Bar

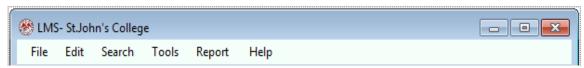

Figure C.4: Menu Items

The above, figure C.4 illustrates the menu bar of proposed system.

### **Report Submenu Items**

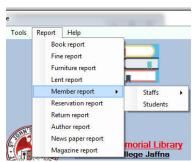

Figure C.5: Report Submenu Items

The above, figure C.5 illustrates the sub-menu items of report.

### **Edit Submenu Item**

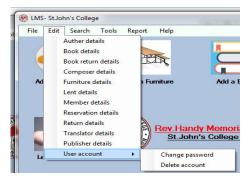

Figure C.6: Edit Submenu Items

The above, figure C.6 illustrates the sub-menu items of edit.

### **Member Registration**

To register members click the member button on the main toolbar. This will bring up the members dialog box.

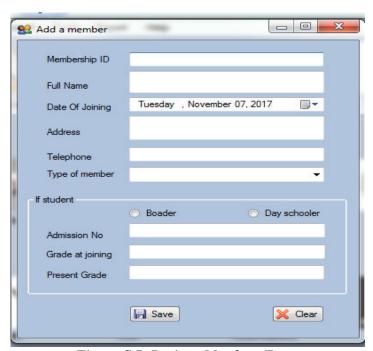

Figure C.7: Register Members Form

The above, figure C.7 illustrates member registration form.

You can select the type of user to register. The success and the failure of the action will be shown in the message box.

#### **User Accounts**

There are two types of user accounts. One is the Librarian (Admin) and the other is the User. In terms of the Library Management System, the only difference between these two accounts is that the librarian is allowed to alter any accounts and do all task (add books, member, magazine,....Etc). The user can only view the catalogue and search information.

### **Create New User**

Click on the Create new user account at File menu item.

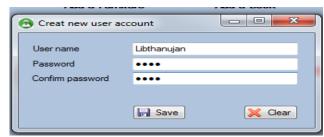

Figure C.8: Create new user account form

The above, figure C.8 illustrates the new user account creation form.

### **Change Password for User Account**

To change password, want to select user name and enter that password, if it is right then can change new password to that user

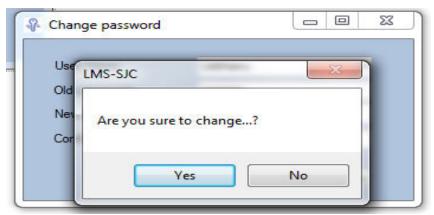

Figure C.9: Change Password Form

The above, figure C.9 illustrates the password changing form.

### **Delete User**

Here, can delete user role only. Can't delete admin role.

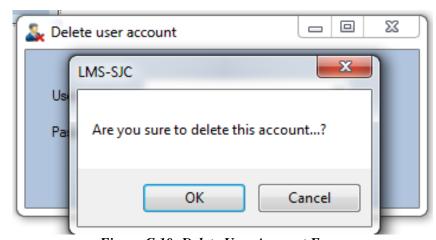

*Figure C.10: Delete User Account Form*The above, figure C.10 illustrates delete user account form.

#### Fine calculation

Fine calculation is done by obtaining the return date of the book and current date. The dates between these two dates are checked and fine will be calculated.

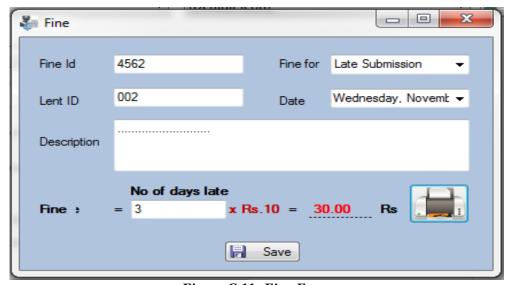

Figure C.11: Fine Form

The above, figure C.11 illustrates the design of fine calculation form.

When the return button is pressed, the payment screen will show up with the payment already added to the database.

### Return book

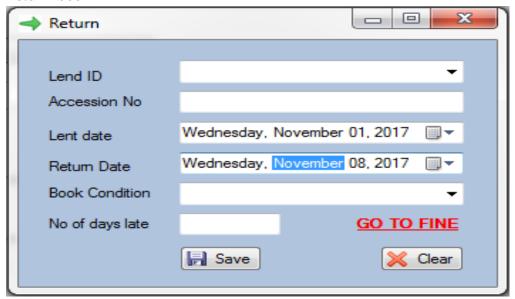

Figure C.12: Return Form

The above, figure C.12 illustrates design of book return form.

## **Appendix D – Management Reports**

### **Books Details Report**

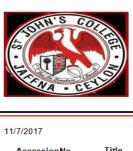

# Rev.C.C.Handy Memorial Library Books Details Report

| AccessionNo | <u>Title</u>          | <u>Medium</u> | Price Price | <u>Source</u>           |
|-------------|-----------------------|---------------|-------------|-------------------------|
| 00001       | Holly Bible           | English       | 2,000.00    | Youth for christ Jaffna |
| 00002       | The Merchant Of Veni  | English       | 1,500.00    | OBA1996                 |
| 00003       | Advanced Level Physi  | English       | 3,850.80    | School                  |
| 00006       | Aathisudi             | Tamil         | 850.00      | OBA 1985                |
| 00007       | Ramayanam             | Tamil         | 850.00      | USAID                   |
| 00875       | Tourism & Hospitality | English       | 2,852.00    | School                  |
| 01205       | Kalaikalanjiyam       | Tamil         | 3,000.00    | Mr.Jude (London)        |
| 84510       | Kathal Malai          | Tamil         | 250.00      | School                  |

Figure D.1: New Books Acquisition Report

### **Member Details Report**

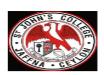

## Rev.C.C.Handy Memorial Library Member Details Report

| Membershipl | <u>Fname</u>            | Jointdate Lu | <u>rrentGrade</u> | Address         | ContactNo  | <u>MemCategor</u> | StudentType  |
|-------------|-------------------------|--------------|-------------------|-----------------|------------|-------------------|--------------|
| 0001        | Daniel Nitharshan       | 10/6/2017    |                   | Nallur Jaffna   | 0772055224 | Accadameic s      |              |
| 0002        | Christian Angelove      | 8/17/2008    | 12                | Chundikuli Ja   | 0755184773 | Student           | Day schooler |
| 0003        | Raja Niroshan           | 2/6/2014     | 11                | Racka Road J    | 0213214151 | Student           | Boarder      |
| 0004        | Tharmakulasingam Tharme | 1/1/2017     | 14                | Thirunellveli J | 0779785796 | Student           | Day schooler |
| 0005        | Ajanthini Gnanenthiran  | 4/14/2000    |                   | Ariyalai Jaffna | 0774935479 | Accedamic st      |              |
| 0006        | Sirippu Thanusiya       | 4/11/2015    |                   | Ariyalai        | 0774846421 | Non Acadami       |              |

Figure D.2:Members Report

### **Furniture Details Report**

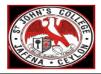

# Rev.C.C.Handy Memorial Library Furniture Details Report

| 11/7/2017  |             |                      |              |          |                  |                        |
|------------|-------------|----------------------|--------------|----------|------------------|------------------------|
| Furniturel | d Furniture | <u>Furnituretype</u> | <u>Brand</u> | Conditio | <u>IssuedDat</u> | Source                 |
| 0005       | Rack        | Rack(Wooden)         | Composed     | New      | 2/14/2008        | OBA1999                |
| 0006       | Computer    | Laptop               | HP           | Used     | 2/8/2016         | School                 |
| 0018       | Wall Clock  | Wall Clock(Metal)    | Taitan       | New      | 10/3/2000        | Mr.G.Wilson 1970 batch |
| 98797      | Almirah     | Armchair(Wooden)     | Piyesta      | New      | 11/3/2017        | OBA 2005               |
| CH0001     | Chair       | Armlesschair(Wooden  | Damro        | New      | 10/23/2017       | MrAJason 1995 batch    |

Total Furnitures

Figure D.3: Furniture Details Report Details

### **Author Report**

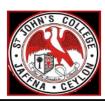

# Rev.C.C.Handy Memorial Library Book-Author Details Report

| <u>Author Id</u> | <b>Author Name</b>    |    |
|------------------|-----------------------|----|
| 1                | William Shakespeare   |    |
| 2                | Gideons               |    |
| 3                | K.Daniel              |    |
| 4                | Kalki                 |    |
| 5                | Kannathasan           |    |
| 6                | Subramaniyaparathiyar |    |
| 7                | Nelkon and Parker     |    |
| 8                | Wren and Marteen      |    |
| 9                | Ernest Hemingway      |    |
| 10               | Auvayaar              |    |
| 11               | Joseph                |    |
| Grand Total:     |                       | 11 |

Figure D.4: Author Report

### Magazine Report

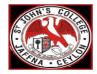

# Rev.C.C.Handy Memorial Library Magazine Details Report

| 11/7/201               |                          |                          |  |
|------------------------|--------------------------|--------------------------|--|
| <u>Maqazineld</u><br>1 | <u>Name</u><br>Times     | <u>Medium</u><br>English |  |
| 2                      | Kalaikesari              | Tamil                    |  |
| 3                      | Explor Sri Lanka         | English                  |  |
| 4                      | The Sri Lankan Scientist | English                  |  |
| 5                      | Kungumam                 | Tamil                    |  |
| 6                      | Ananda Vikadan           | Tamil                    |  |
| 7                      | Puthiya Thalaimurai      | Tamil                    |  |
| Total Magazine         |                          | 7                        |  |

Figure D.5: Magazine Report

### **Lending Report**

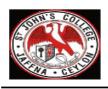

# Rev.C.C.Handy Memorial Library Lending Details Report

| Lentld   | <u>MemberID</u> | <u>AccessionNo</u> | <u>Title</u>              | <u>From</u> | <u>To</u>  | <u>Name</u> | <b>BookConditio</b> |
|----------|-----------------|--------------------|---------------------------|-------------|------------|-------------|---------------------|
| 001      | 0003            | 00006              | Aathisudi                 | 11/1/2017   | 11/1/2017  | Ajai Kumar  | Good                |
| 002      | 0001            | 00001              | Holly Bible               | 11/1/2017   | 11/17/2017 | Raj Suthan  | Damaged             |
| 8787     | 0001            | 00002              | The Merchant Of<br>Venice | 11/3/2017   | 11/10/2017 | Raj Suthan  | Old                 |
| Total Le | endinas         |                    |                           |             |            |             | 3                   |

Figure D.6: Lending Report

## **Appendix E - Test Results**

### **Add Magazines**

| No | Test Case                                        | <b>Expected Output</b>                                                                 | Actual Output                                                                    | Status |
|----|--------------------------------------------------|----------------------------------------------------------------------------------------|----------------------------------------------------------------------------------|--------|
| 01 | Not filling all required fields.                 | Prompts user to enter required fields                                                  | Prompts user to enter required fields                                            | Pass   |
| 02 | Acquisition Date, Issue<br>Date is in the future | Prompts the user to select<br>the current or past date.<br>Sets fields to current date | Prompts the user to select the current or past date. Sets fields to current date | Pass   |
| 03 | All required fields are entered                  | Save Magazine                                                                          | Save Magazine                                                                    | Pass   |

### Table E.1: Add Magazines Test Results

The above, table E.1 describes add magazines test results of the proposed system.

### **Search Books**

| No | Test Case                       | <b>Expected Output</b>     | Actual Output             | Status |  |
|----|---------------------------------|----------------------------|---------------------------|--------|--|
| 01 | Search Title All –              | Shows all results in grid  | Shows all results in grid | Pass   |  |
| 01 | distinct values                 | with copies                | with copies               |        |  |
| 02 | Search Title using field        | Shows search result        | Shows search result       | Pass   |  |
| 02 |                                 | filtered by the fields     | filtered by the fields    | 1 ass  |  |
| 03 | All required fields are entered | Save Magazine              | Save Magazine             | Pass   |  |
| 04 | Search Author All               | Search Author All          | Search Author All         | Pass   |  |
| 05 | Search books through            | Shows all books by that    | Shows all books by that   | Pass   |  |
| 03 | Author                          | author                     | author                    |        |  |
| 06 | Search Publishers All           | All Shows all book         | All Shows all book        | Pass   |  |
| 00 | Search Fublishers All           | Publishers                 | Publishers                |        |  |
|    | Saarah Dublishara using         | Shows all book             | Shows all book            | Pass   |  |
| 07 | Search Publishers using fields  | publishers filtered by the | publishers filtered by    |        |  |
|    | Heius                           | fields                     | the fields                |        |  |
| 08 | Search books by                 | Shows all books by the     | Shows all books by the    | Pass   |  |
| 08 | publishers                      | publisher                  | publisher                 |        |  |

Table E.2: Search Books Test Results

The above, table E.2 describes book search test results of the proposed system.

### **Magazines**

| No | Test Case                                         | Expected Output                                       | Actual Output                                         | Status |
|----|---------------------------------------------------|-------------------------------------------------------|-------------------------------------------------------|--------|
| 01 | Search Magazine - All                             | Shows all magazines                                   | Shows all magazines                                   | Pass   |
| 02 | Search Magazines using fields                     | using fields Shows<br>magazines filtered by<br>fields | using fields Shows<br>magazines filtered by<br>fields | Pass   |
| 03 | Search Magazine<br>Publishers                     | Shows all magazine<br>Publishers                      | Shows all magazine<br>Publishers                      | Pass   |
| 04 | Search Magazine<br>through magazine<br>publishers | Shows all magazine selected by publishers             | Shows all magazine selected by publishers             | Pass   |

Table E.3: Search Magazines Test Results

The above, table E.3 describes magazine search test results of the proposed system.

### **Search Members**

|    | 5 WI WI I/1 WIII S VI S                                                  |                                  |                                  |        |  |
|----|--------------------------------------------------------------------------|----------------------------------|----------------------------------|--------|--|
| No | Test Case                                                                | <b>Expected Output</b>           | Actual Output                    | Status |  |
| 01 | Search all members                                                       | Display all members              | Display all members              | Pass   |  |
| 02 | Search members using fields                                              | shows members filtered by fields | shows members filtered by fields | Pass   |  |
| 03 | irrelevant search fields<br>are disabled when<br>searching staff members | Fields class, grade are disabled | Fields class, grade are disabled | Pass   |  |

Table E.4: Search Members Test Results

The above, table E.4 describes search members test results of the proposed system.

### **Edit Member**

| No | Test Case                  | <b>Expected Output</b>                 | Actual Output                             | Status |
|----|----------------------------|----------------------------------------|-------------------------------------------|--------|
| 01 | When editing staff members | fields grade, class should be disabled | fields grade, class<br>should be disabled | Pass   |
| 02 | editing members            | members edited                         | members edited                            | Pass   |

Table E.5: Edit Members Test Results

The above, table E.5 describes edit members test results of the proposed system.

### **Returning Books**

| No | Test Case                                                     | <b>Expected Output</b>                       | Actual Output                                | Status |
|----|---------------------------------------------------------------|----------------------------------------------|----------------------------------------------|--------|
| 01 | Searched Book is not Lend.                                    | Shows error in form                          | Shows error in form                          | Pass   |
| 02 | Return Date has not passed                                    | Fine amount is 0                             | Fine amount is 0                             | Pass   |
| 03 | Return Date has passed                                        | Expected fine amount shown                   | Expected fine amount shown                   | Pass   |
| 04 | Click return button when fine in 0                            | Show message that books has been returned    | Show message that books has been returned    | Pass   |
| 05 | Click return button<br>when fine is greater<br>than 0<br>Open | Open payment form with payment already added | Open payment form with payment already added | Pass   |

Table E.6: Return Books Test Results

The above, table E.7 describes return of books test results of the proposed system.

### Lending

| No | Test Case                                                   | <b>Expected Output</b>                                | Actual Output                                         | Status |
|----|-------------------------------------------------------------|-------------------------------------------------------|-------------------------------------------------------|--------|
| 01 | Searched Items does not exist                               | Show message in form, disable lend button             | Show message in form, disable lend button             | Pass   |
| 02 | Searched Items does<br>exist but is borrowed<br>or reserved | Shows message in form, disable lend button            | Shows message in form, disable lend button            | Pass   |
| 03 | Lend button is clicked                                      | Shows success or failure of the operation in the from | Shows success or failure of the operation in the from | Pass   |

Table E.7: Lending Test Results

The above, table E.8 describes book lending test results of the proposed system.

### **User Acceptance Testing result**

# User Evaluation Form for Library Management System

School Name : ST. JOHN'S COLLEGE

Tester Name : MRS . THULASI RAGYLARAJH .

Tester Role : LIBRARIAN

| No | Module                          | Satisfied:<br>Yes/No |
|----|---------------------------------|----------------------|
| 01 | Member registration module      | 401                  |
| 02 | Member details update module    | yes                  |
| 03 | Book registration module        | Yes                  |
| 04 | Book details update module      | yel                  |
| 05 | Furniture registration module   | 401                  |
| 06 | Furniture details update module | 401                  |
| 05 | Search module                   | 44                   |
| 06 | Lend module                     | 44                   |
| 07 | Return module                   | 423                  |
| 08 | Reservation module              | - yes                |
| 09 | Fine module                     | 44                   |
| 10 | Report module                   | yes                  |

R-Thui Signature

29\_09\_2∞17.
Date

## **Appendix F – Code Listing**

### **Code for login**

```
Public Class Login
    Private Sub Login1 Load (ByVal sender As System. Object, ByVal e As
System. EventArgs) Handles MyBase. Load
        SqlDataAdapter1.Fill(DataSet11, "Login")
    End Sub
    Private Sub btnLogin Click(ByVal sender As System.Object, ByVal e As
System. EventArgs) Handles btnLogin. Click
        Dim i As Integer
        For i = 0 To DataSet11. Tables ("Login") . Rows. Count - 1
            If txtUserName.Text =
DataSet11.Tables("Login").Rows(i).Item(0) And txtPassword.Text =
DataSet11.Tables("Login").Rows(i).Item(1) Then
                MsgBox("Welcome you as " &
DataSet11.Tables("Login").Rows(i).Item(2))
                Me.Hide()
                Main.Show()
                Exit For
            End If
        Next
        If i = DataSet11.Tables("Login").Rows.Count Then
            MsgBox("User Name or Password error!")
        End If
    End Sub
    Private Sub Clear()
        txtUserName.Text = ""
        txtPassword.Text = ""
    End Sub
    Private Sub btnCancel Click(ByVal sender As System.Object, ByVal e
As System. EventArgs) Handles btnCancel. Click
        Call Clear()
    End Sub
    Private Sub Label4 Click(ByVal sender As System.Object, ByVal e As
System.EventArgs)
        Newuseraccount.Show()
      txtUserName.Focus()
    End Sub
End Class
```

### **Coding for add books**

```
Public Class Bookre
    Dim dt As DataTable
    Dim dr As DataRow
    Private Sub Bookre Load (ByVal sender As System. Object, ByVal e As
System. EventArgs) Handles MyBase. Load
       'adepter fill
        SqlDataAdapter1.Fill(DataSet11, "Book")
        SqlDataAdapter2.Fill(DataSet11, "Author")
        dt = DataSet11.Tables("Book")
        cmbAuthorId.Text = ""
    End Sub
    Private Sub btnSave Click(ByVal sender As System.Object, ByVal e As
System. EventArgs) Handles btnSave. Click
        If txtAccNo.Text = "" Then
           MsgBox("Please enter the Accession Number")
            txtAccNo.Focus()
         ElseIf txtClassfiNo.Text = "" Then
             MsgBox("Please the classification no...", , "LMS")
             txtClassfiNo.Focus()
        ElseIf txtTitle.Text = "" Then
             MsgBox("Please enter the title...",
MsgBoxStyle.Exclamation, "LMS")
             txtTitle.Focus()
        ElseIf txtAuthorName.Text = "" Then
             MsgBox("Please select the author name...", , "LMS")
             txtAuthorName.Focus()
            Exit Sub
        If MsgBox("Are you sure to Save this record....",
MsgBoxStyle.YesNo, "Save") = MsgBoxResult.Yes Then
            dr = dt.NewRow
            dr(0) = txtAccNo.Text
            dr(1) = txtTitle.Text
            dr(2) = txtSubtitle.Text
            dr(3) = cmbAuthorId.Text
            dr(4) = txtCallNo.Text
            dr(5) = txtEditor.Text
            dr(6) = txtCompilerId.Text
            dr(7) = txtTranslatorId.Text
            dr(8) = cmbMedium.Text
            dr(9) = txtISBN.Text
            dr(10) = txtPublisher.Text
            dr(11) = txtPuPlace.Text
            dr(12) = txtPubYear.Text
            dr(13) = txtEdition.Text
            dr(14) = txtNoPages.Text
            dr(15) = txtClassifiNo.Text
            dr(16) = txtSource.Text
            dr(17) = Val(txtPrice.Text)
            dr(18) = cmbBooktype.Text
            dr(19) = cmbCondition.Text
            dr(21) = dtpRegisteredDate.Value.Date
            dt.Rows.Add(dr)
            SqlDataAdapter1.Update(DataSet11, "Book")
```

```
MsqBox("Successfully Saved!")
        End If
    End Sub
    Private Sub Clear()
        txtAccNo.Text = ""
        txtTitle.Text = ""
        txtSubtitle.Text = ""
        txtClassifiNo.Text = ""
        cmbAuthorId.Text = ""
        txtISBN.Text = ""
        txtPublisher.Text = ""
        txtEditor.Text = ""
        txtTranslator.Text = ""
        txtCompiler.Text = ""
        txtPuPlace.Text = ""
        txtPubYear.Text = ""
        txtEdition.Text = ""
        cmbBooktype.Text = ""
        txtNoPages.Text = ""
        txtCallNo.Text = ""
        txtPrice.Text = ""
        txtSource.Text = ""
    End Sub
    Private Sub btnClear Click(ByVal sender As System.Object, ByVal e As
System. EventArgs) Handles btnClear. Click
        Call Clear()
    End Sub
    Private Sub txtAuthorName TextChanged (ByVal sender As System. Object,
ByVal e As System. EventArgs) Handles txtAuthorName. TextChanged
        Dim i As Integer
        For i = 0 To DataSet11. Tables ("Author"). Rows. Count - 1
            If cmbAuthorId.Text =
DataSet11.Tables("Author").Rows(i).Item(0) Then
                txtAuthorName.Text =
DataSet11.Tables("Author").Rows(i).Item(1)
            End If
        Next
    End Sub
    Private Sub Label23 Click(ByVal sender As System.Object, ByVal e As
System. EventArgs) Handles Label23. Click
       NewAuthor.Show()
    End Sub
    Private Sub Label21 Click(ByVal sender As System.Object, ByVal e As
System. EventArgs) Handles Label 21. Click
        NewTranslator.Show()
    End Sub
    Private Sub Label22 Click(ByVal sender As System.Object, ByVal e As
System. EventArgs) Handles Label22. Click
       NewCompiler.Show()
    End Sub
    Private Sub Label27 Click(ByVal sender As System.Object, ByVal e As
System.EventArgs) Handles Label27.Click
       NewEditor.Show()
    End Sub
```

### **Coding for Add Members**

```
Public Class Memre
    Dim dt As DataTable
    Dim dr As DataRow
    Private Sub Memre Load (ByVal sender As System. Object, ByVal e As
System. EventArgs) Handles MyBase. Load
        SqlDataAdapter1.Fill(DataSet11, "Member")
        dt = DataSet11.Tables("Member")
    End Sub
    Private Sub Clear()
        txtMemId.Text = ""
        txtAdNo.Text = ""
        txtFname.Text = ""
        txtAddress.Text = ""
        txtTele4n.Text = ""
    End Sub
        Private Sub btnSave Click(ByVal sender As System.Object, ByVal e
As System. EventArgs) Handles btnSave. Click
        If txtMemId.Text = "" Then
            MsgBox("Please enter the membership ID...")
            txtMemId.Focus()
        ElseIf txtFname.Text = "" Then
            MsgBox("Please enter the full name...")
            txtFname.Focus()
        ElseIf cmbMemType.Text = "" Then
            MsgBox("Please select member type...", , "LMS")
        ElseIf txtAddress.Text = "" Then
            MsgBox("Please enter your Address...", , "LMS")
            txtAddress.Focus()
        End If
        If MsgBox("Are you sure to save ?", MsgBoxStyle.YesNo, "Save") =
MsgBoxResult.Yes Then
            dr = dt.NewRow
            dr(0) = txtMemId.Text
            dr(1) = txtAdNo.Text
            dr(2) = txtFname.Text
            dr(3) = dtpJoindate.Value.Date
            dr(4) = Val(txtGrade.Text)
            dr(5) = Val(txtPrsentGr.Text)
            dr(6) = txtAddress.Text
            dr(7) = txtTele4n.Text
            dr(8) = cmbMemtype.Text
            If rdbBoarder.Checked = True Then
                dr(9) = "Boarder"
            ElseIf rdbDaySchooler.Checked = True Then
                dr(9) = "Dayschooler"
            End If
            dt.Rows.Add(dr)
            SqlDataAdapter1.Update(DataSet11, "Member")
            MsqBox("Saved")
            End If
Private Sub cmbMemtype SelectedIndexChanged(ByVal sender As
System.Object, ByVal e As System.EventArgs) Handles
cmbMemType.SelectedIndexChanged
```

```
If cmbMemType.Text = "Accadameic staff" Or cmbMemType.Text =
"Non Accadamic staff" Then
            rdbBoarder.Enabled = False
            rdbDaySchooler.Enabled = False
            txtAdNo.Enabled = False
            txtGrade.Enabled = False
            txtPrsentGr.Enabled = False
        Else
            rdbBoarder.Enabled = True
            rdbDaySchooler.Enabled = True
            txtAdNo.Enabled = True
            txtGrade.Enabled = True
            txtPrsentGr.Enabled = True
        End If
    End Sub
    'Telephone number validation
    Private Sub txtTele4n Leave (ByVal sender As Object, ByVal e As
System. EventArgs) Handles txtTele4n. Leave
        If Not IsNumeric(txtTele4n.Text) Then
            MsgBox("Please check your Phone number!",
MsgBoxStyle.Exclamation, "LMS")
            txtTele4n.Focus()
        ElseIf txtTele4n.TextLength <> 10 Then
            MsgBox("Please check your Phone number!",
MsgBoxStyle.Exclamation, "LMS")
            txtTele4n.Focus()
        ElseIf Mid(txtTele4n.Text, 1, 1) <> "0" Then
           MsgBox("Please check your Phone number!",
MsgBoxStyle.Exclamation, "LMS")
            txtTele4n.Focus()
        End If
    End Sub
    Private Sub btnClear Click(ByVal sender As System.Object, ByVal e As
System.EventArgs) Handles btnClear.Click
       Call Clear()
    End Sub
End Class
```

### **Code for Lending**

```
Public Class Lending
    Dim dt, dt1, dt2 As DataTable
    Dim dr, dr1 As DataRow
    Private Sub Lending Load (ByVal sender As System. Object, ByVal e As
System. EventArgs) Handles MyBase. Load
        SqlDataAdapter1.Fill(DataSet11, "Lending")
        dt = DataSet11.Tables("Lending")
        SqlDataAdapter2.Fill(DataSet11, "Book")
        dt1 = DataSet11.Tables("Book")
       SqlDataAdapter3.Fill(DataSet11, "Member")
       dt2 = DataSet11.Tables("Member")
        Dim today As System.DateTime
        today = System.DateTime.Now
        dtpTo.Value = today.AddDays(7)
   End Sub
    Private Sub btnSave Click(ByVal sender As System.Object, ByVal e As
System.EventArgs) Handles btnSave.Click
       dr = dt.NewRow
        dr(0) = txtLentId.Text
        dr(1) = txtMemID.Text
        dr(2) = txtMemName.Text
        dr(3) = txtAccNo.Text
        dr(4) = txtTitle.Text
        dr(5) = cmbBookCondition.Text
       dr(6) = dtpFrom.Value.Date
       dr(7) = dtpTo.Value.Date
       dt.Rows.Add(dr)
        SqlDataAdapter1.Update(DataSet11, "Lending")
       MsqBox ("Saved")
       dr1 = dt1.Rows.Find(txtAccNo.Text) 'coding Update
       dr1.BeginEdit()
        dr1(20) = "Lent"
        dr1.EndEdit()
        SqlDataAdapter2.Update(DataSet11, "Book")
       Call Clear()
   End Sub
    Private Sub Clear()
        txtMemID.Text = ""
        txtAccNo.Text = ""
        txtTitle.Text = ""
    End Sub
    Private Sub btnClear Click(ByVal sender As System.Object, ByVal e As
System.EventArgs) Handles btnClear.Click
       Call Clear()
   End Sub
    Private Sub txtAccNo TextChanged(ByVal sender As System.Object,
ByVal e As System. EventArgs) Handles txtAccNo. TextChanged
        Dim i As Integer 'Automatically fills the Title when entering
the accession number
        For i = 0 To dt1.Rows.Count - 1
            If txtAccNo.Text = dt1.Rows(i).Item(0) Then
                txtTitle.Text = dt1.Rows(i).Item(1)
                Exit For
            End If
       Next
```

#### End Sub

```
Private Sub txtMemID_TextChanged(ByVal sender As System.Object,
ByVal e As System. EventArgs) Handles txtMemID. TextChanged
        Dim i As Integer 'Automatically fill the Name when entering the
membership Id
       For i = 0 To dt2.Rows.Count - 1
            If txtMemID.Text = dt2.Rows(i).Item(0) Then
                txtMemName.Text = dt2.Rows(i).Item(2)
                Exit For
            End If
       Next
   End Sub
    Private Sub dtpFrom ValueChanged(ByVal sender As System.Object,
ByVal e As System. EventArgs) Handles dtpFrom. ValueChanged
        Dim today As System.DateTime
        today = System.DateTime.Now
        dtpTo.Value = today.AddDays(7)
    End Sub
End Class
```

### **Code for Search**

```
Public Class Search
    Private Sub Search Load (ByVal sender As System. Object, ByVal e As
System.EventArgs) Handles MyBase.Load
        SqlDataAdapter1.Fill(DataSet11, "Member")
        SqlDataAdapter2.Fill(DataSet11, "Furniture")
        SqlDataAdapter3.Fill(DataSet11, "Book")
        SqlDataAdapter4.Fill(DataSet11, "Reservations")
    End Sub
'Book Search
    Private Sub txtAccessionNo TextChanged(ByVal sender As
System.Object, ByVal e As System.EventArgs) Handles
txtAccessionNo.TextChanged
        If rdbAccessionNo.Checked = True Then
            With DataSet11.Tables("Book")
                With DataGrid1
                    .CaptionText = "Search by Accession NO"
                End With
                If txtAccessionNo.Text = "" Then
                    .DefaultView.RowFilter = "AccessionNo Like'%'"
                Else
                    .DefaultView.RowFilter = "AccessionNo Like'" &
txtAccessionNo.Text & "%'"
                End If
                DataGrid3.DataSource = .DefaultView
            End With
        End If
    End Sub
Private Sub cmbClassificationNo SelectedIndexChanged(ByVal sender As
System.Object, ByVal e As System.EventArgs) Handles
cmbClassificationNo.SelectedIndexChanged
        If rdbClassificationNo.Checked = True Then
            With DataSet11.Tables("Book")
                With DataGrid1
                    .CaptionText = "Search by Classification NO"
                End With
                If cmbClassificationNo.Text = "" Then
                    .DefaultView.RowFilter = "ClassificationNo Like'%'"
                Else
                    .DefaultView.RowFilter = "ClassificationNo Like'" &
cmbClassificationNo.Text & "%'"
                End If
                DataGrid3.DataSource = .DefaultView
            End With
       End If
    End Sub
    Private Sub txtAuthor TextChanged (ByVal sender As System.Object,
ByVal e As System. EventArgs) Handles txtAuthor. TextChanged
        If rdbAuthor.Checked = True Then
            With DataSet11. Tables ("Book")
                With DataGrid1
                    .CaptionText = "Search by Author"
                End With
                If txtAuthor.Text = "" Then
                    .DefaultView.RowFilter = "Author Like'%'"
                Else
```

```
.DefaultView.RowFilter = "Author Like'" &
txtAuthor.Text & "%'"
                End If
                DataGrid3.DataSource = .DefaultView
            End With
        End If
    End Sub
    Private Sub txtCallNo TextChanged (ByVal sender As System.Object,
ByVal e As System. EventArgs) Handles txtCallNo. TextChanged
        If rdbCallNo.Checked = True Then
            With DataSet11.Tables("Book")
                With DataGrid1
                    .CaptionText = "Search by Call NO"
                End With
                If txtCallNo.Text = "" Then
                    .DefaultView.RowFilter = "CallNo Like'%'"
                Else
                    .DefaultView.RowFilter = "CallNo Like'" &
txtCallNo.Text & "%'"
                End If
                DataGrid3.DataSource = .DefaultView
            End With
        End If
    End Sub
    Private Sub txtTitle TextChanged(ByVal sender As System.Object,
ByVal e As System. EventArgs) Handles txtTitle. TextChanged
        If rdbTitle.Checked = True Then
            With DataSet11. Tables ("Book")
                With DataGrid1
                    .CaptionText = "Search by Title"
                End With
                If txtTitle.Text = "" Then
                    .DefaultView.RowFilter = "Title Like'%'"
                Else
                    .DefaultView.RowFilter = "Title Like'" &
txtTitle.Text & "%'"
                End If
                DataGrid3.DataSource = .DefaultView
            End With
        End If
    End Sub
'Member Search
    Private Sub txtMembershipId TextChanged(ByVal sender As
System.Object, ByVal e As System.EventArgs) Handles
txtMembershipId.TextChanged
        If rdbMembershipID.Checked = True Then
            With DataSet11.Tables("Member")
                With DataGrid1
                    .CaptionText = "Search by Membership ID"
                End With
                If txtMembershipId.Text = "" Then
                    .DefaultView.RowFilter = "MembershipId like '%'"
                Else
                    .DefaultView.RowFilter = "MembershipId like '" &
txtMembershipId.Text & "%'"
                End If
```

```
DataGrid1.DataSource = .DefaultView
            End With
        End If
    End Sub
    Private Sub txtAdmissionNo TextChanged(ByVal sender As
System.Object, ByVal e As System.EventArgs) Handles
txtAdmissionNo.TextChanged
        If rdbAdmissionNo.Checked = True Then
            With DataSet11.Tables("Member")
                With DataGrid1
                    .CaptionText = "Search by Admission NO"
                End With
                If txtAdmissionNo.Text = "" Then
                    .DefaultView.RowFilter = "AdmissionNo like'%'"
                Else
                    .DefaultView.RowFilter = "AdmissionNo like'" &
txtAdmissionNo.Text & "%'"
                End If
                DataGrid1.DataSource = .DefaultView
            End With
        End If
    End Sub
    Private Sub txtFullName TextChanged(ByVal sender As System.Object,
ByVal e As System. EventArgs) Handles txtFullName. TextChanged
        If rdbFullName.Checked = True Then
            With DataSet11.Tables("Member")
                With DataGrid1
                    .CaptionText = "Search by Full Name"
                End With
                If txtFullName.Text = "" Then
                    .DefaultView.RowFilter = "Fname like'%'"
                Else
                    .DefaultView.RowFilter = "Fname like'" &
txtFullName.Text & "%'"
                End If
                DataGrid1.DataSource = .DefaultView
            End With
        End If
    End Sub
'Member Search
    Private Sub txtfurnitureId TextChanged(ByVal sender As
System.Object, ByVal e As System.EventArgs) Handles
txtfurnitureId.TextChanged
        If rdbFurnitureId.Checked = True Then
            With DataSet11. Tables ("Furniture")
                With DataGrid1
                    .CaptionText = "Search by Furniture ID"
                End With
                If txtFullName.Text = "" Then
                    .DefaultView.RowFilter = "FurnitureId like'%'"
                Else
                    .DefaultView.RowFilter = "FurnitureId like'" &
txtfurnitureId.Text & "%'"
                End If
                DataGrid2.DataSource = .DefaultView
            End With
```

```
End If
    End Sub
    Private Sub txtFurniture TextChanged(ByVal sender As System.Object,
ByVal e As System. EventArgs) Handles txtFurniture. TextChanged
        If rdbFurniture.Checked = True Then
            With DataSet11.Tables("Furniture")
                With DataGrid1
                    .CaptionText = "Search by Furniture"
                End With
                If txtFullName.Text = "" Then
                    .DefaultView.RowFilter = "Furniture like'%'"
                Else
                    .DefaultView.RowFilter = "Furniture like'" &
txtFurniture.Text & "%'"
                End If
                DataGrid2.DataSource = .DefaultView
            End With
        End If
    End Sub
'Resevations Search
    Private Sub TextBox2 TextChanged(ByVal sender As System.Object,
ByVal e As System. EventArgs) Handles txtReservationId. TextChanged
        If rdbReservationId.Checked = True Then
            With DataSet11.Tables("Reservations")
                With DataGrid1
                    .CaptionText = "Search by Reservation ID"
                End With
                If txtReservationId.Text = "" Then
                    .DefaultView.RowFilter = "ReservationId Like'%'"
                Else
                    .DefaultView.RowFilter = "ReservationId'" &
txtReservationId.Text & "%'"
                End If
                DataGrid4.DataSource = .DefaultView
            End With
       End If
   End Sub
    Private Sub txtAccessionNoReserve TextChanged(ByVal sender As
System.Object, ByVal e As System.EventArgs) Handles
txtAccessionNoReserve.TextChanged
        If rdbAccessionNoReserve.Checked = True Then
            With DataSet11.Tables("Reservations")
                With DataGrid1
                    .CaptionText = "Search by Accession No"
                End With
                If txtAccessionNoReserve.Text = "" Then
                    .DefaultView.RowFilter = "AccessionNo Like'%'"
                    .DefaultView.RowFilter = "AccessionNo'" &
txtAccessionNoReserve.Text & "%'"
                End If
                DataGrid4.DataSource = .DefaultView
            End With
       End If
   End Sub
```

```
Private Sub txtMembershipIdReserve_TextChanged(ByVal sender As
System.Object, ByVal e As System.EventArgs) Handles
txtMembershipIdReserve.TextChanged
        If rdbReservationId.Checked = True Then
            With DataSet11.Tables("Reservations")
                With DataGrid1
                    .CaptionText = "Search by Membership ID"
                End With
                If txtReservationId.Text = "" Then
                    .DefaultView.RowFilter = "MembershipId Like'%'"
                Else
                    .DefaultView.RowFilter = "MembershipId'" &
txtMembershipIdReserve.Text & "%'"
                End If
               DataGrid4.DataSource = .DefaultView
            End With
       End If
    End Sub
End Class
```

### **Code for fine calculation**

```
Public Class Fine
    Dim dt, dt1 As DataTable
    Dim dr As DataRow
    Function autono() As String
        If DataSet11.Tables("Fine").Rows.Count = 0 Then
            Return "FI00001"
       Else
            Dim i As Integer
            i = DataSet11.Tables("Fine").Rows.Count - 1
            Return
Format(Val(Mid(DataSet11.Tables("Fine").Rows(i).Item(0), 3)) + 1,
"\FI00000")
        End If
   End Function
    Private Sub Fine Load (ByVal sender As System. Object, ByVal e As
System.EventArgs) Handles MyBase.Load
        SqlDataAdapter1.Fill(DataSet11, "Fine")
        SqlDataAdapter2.Fill(DataSet11, "Lent")
        dt = DataSet11.Tables("Fine"
        txtfineId.Text = autono()
       Dim x As Double 'fine calculation
       x = Val(txtNoOfDyLate.Text)
        Label10.Text = x * 10.0
    End Sub
    Private Sub btnSave Click(ByVal sender As System.Object, ByVal e As
System. EventArgs) Handles btnSave. Click
       dr = dt.NewRow
        dr(0) = txtfineId.Text
       dr(1) = txtlentId.Text
       dr(2) = txtMemId.Text
        dr(3) = Labello.Text
       dr(4) = dtpFinedate.Value
       dr(5) = txtDescription.Text
       dt.Rows.Add(dr)
        SqlDataAdapter1.Update(DataSet11, "Fine")
       MsgBox("Successfully Saved!")
   End Sub
    Private Sub cmbFinefor SelectedIndexChanged(ByVal sender As
System.Object, ByVal e As System.EventArgs) Handles
cmbFinefor.SelectedIndexChanged
        txtDescription.Text = cmbFinefor.Text
   End Sub
End Class
```

## **Appendix G - Client Certificate**

### ST. JOHN'S COLLEGE, JAFFNA SRI LANKA.

(Founded by CMS, 1823)

The Revd. N. J. Gnanaponrajah, B.A. (Sri Lanka),

Te. Ce. Pr. Ed (Sri Lanka), P.G.D.R.E. (Birmingham, UK), P.G.D.E.M. (Sri Lanka), C.SASCP. (Florida, USA).

Tel/Fax: (0094) 021-222 2432

E-mail: stjohns@sltnet.lk/sjcjaffna@gmail.com Web: www.sjcjaffna.com

Vice Principals:

V. S. B. Thuseetharan, B.Sc. (Sri Lanka), P.G.D.E (Sri Lanka),

M.Ed. (Sri Lanka).

A. H. Gnanarajan,

B.A. (Jaffna), M.A. (P.Admin) (Jaffna), Sp. Trained - English, P.G.D.E. (Jaffna), TKT (Cambridge), English F.L. A. (Maryland)

"LUX IN TENEBRIS LUCET"

LIGHT SHINETH IN DARKNESS \* இருளில் ඉளி பிரகாசிக்கிறது \* ආලෝකය අන්ධකාරයේ දිදලයි

3.10.2017

Coordinator, BIT Degree, University of Colombo School of Computing

Respected Sir/Madam,

### Library Management System for St. Johns College Jaffna

This is to bring to your kind notice that Mr. J .R .Daniel Nitharshan (893630112V) has completed the installation of the above mentioned system into the computer of our school library.

Thank You

Yours truly,

The Revd.N.J.GNANAPONRAJAH

Principal St. John's College

Jaffna, Sri Lanka.

SCOUTS CENTENARY 2016 - "SUCCESS THROUGH SCOUTING"

### **GLOSSARY**

Class diagram – shows the object classes of the system and the relationships between

Diagram – A diagram used to show the flow of a business process

Interviews – A fact finding technique whereby the systems analyst collects information from individual through face to face interaction [whitten,2007]

Observation – A fact finding technique wherein the systems analyst either participates in or watches a person perform activities to learn about the system [whitten,2007]

Use Case Diagram – A use case diagram displays the relationship among actors and use cases.

Use Case – A business event for which the system must provide a defined response Activity